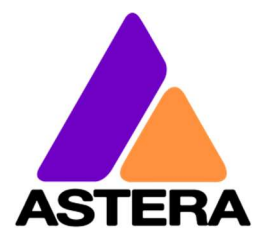

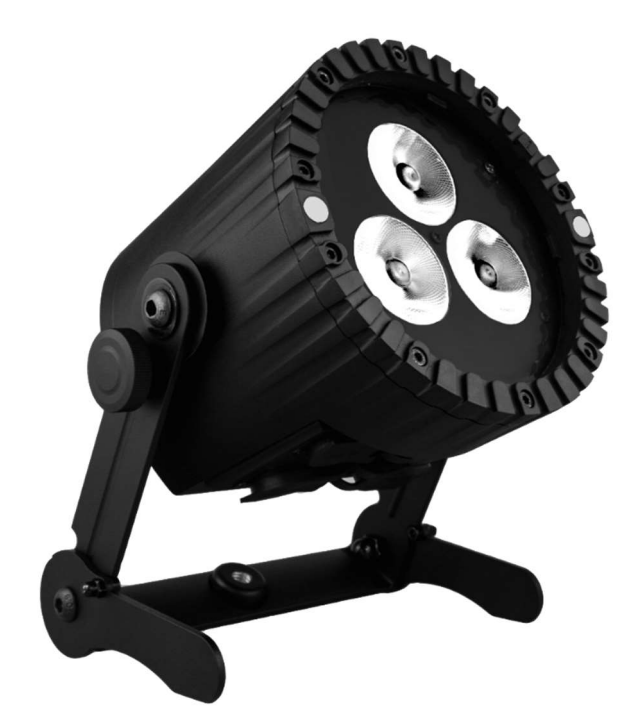

# AX5 TriplePAR™

# Bedienungsanleitung

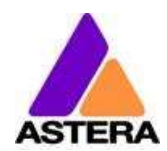

# Bedienungsanleitung für AX5 TriplePAR™

#### **INHALT**  $\overline{\mathbf{1}}$

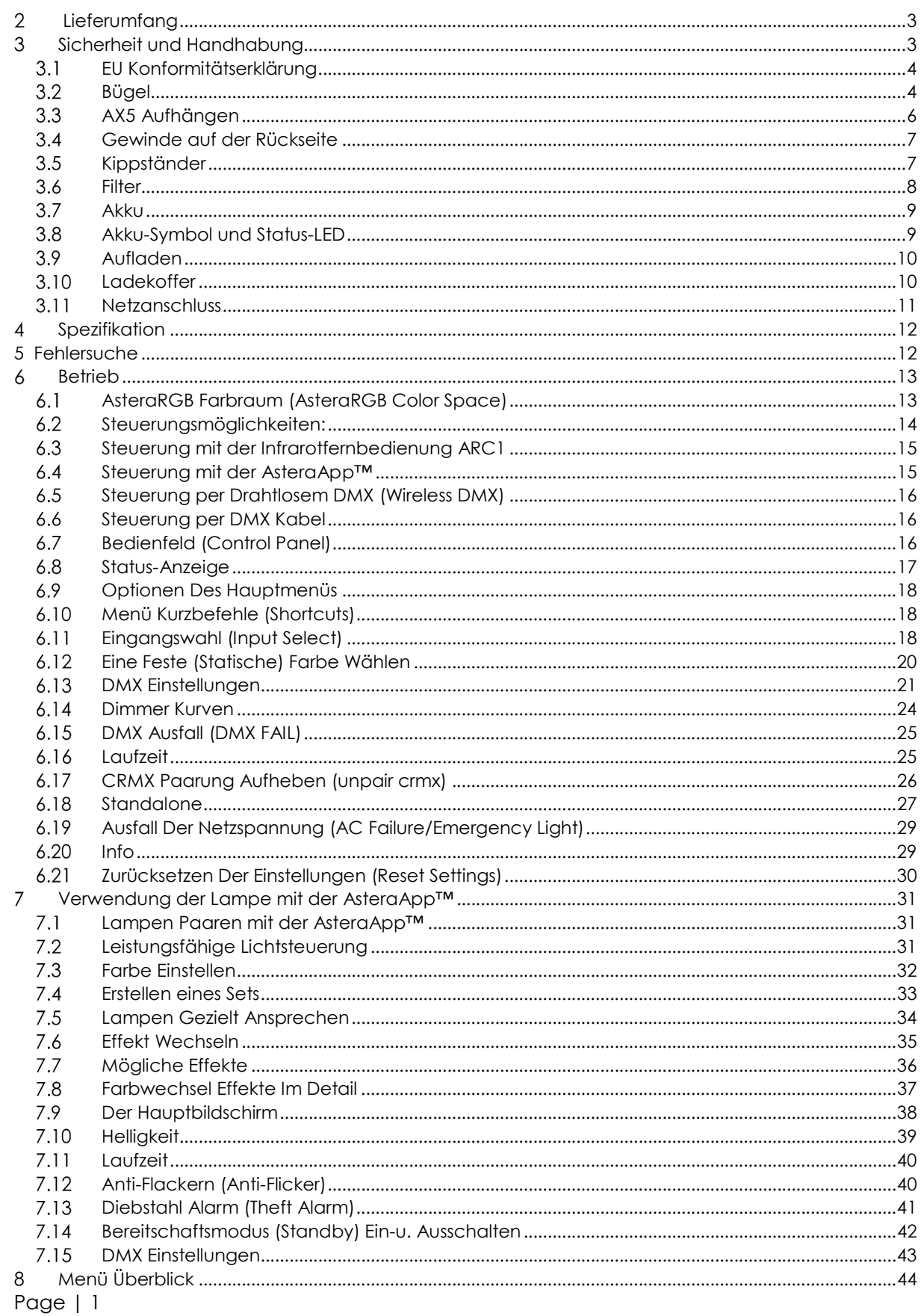

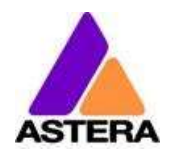

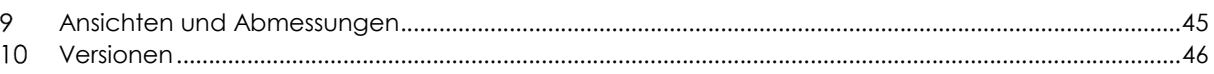

Die Bedienungsanleitung gehört zu dieser Lampe. Personen, die das Gerät verwenden, müssen jederzeit Zugriff auf diese Anleitung haben.

Die in dieser Bedienungsanleitung aufgeführten Sicherheitsmaßnahmen müssen beachtet werden.

Sollte die Lampe verkauft werden, ist diese Anleitung beizulegen.

Diese Bedienungsanleitung ist gültig für Lampen mit der Firmware-Version 5.6.6 und höher.

#### Übersetzungen

Sollte das Gerät verkauft werden, ist diese Anleitung in die jeweilige Landessprache zu übersetzen.

Sollten Übersetzungsfehler auftreten, ist das originale Instruction Manual zu verwenden oder der Hersteller zu kontaktieren.

#### Kontaktinformation

Astera LED Technology GmbH

Stahlgruberring 36 81829 Munich Germany

+49 89 2155253-0

#### Technische Unterstützung

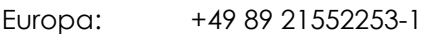

Amerika: +1 954 578 8881

Asien: +86 755 28237295

Email: service@astera-led.com

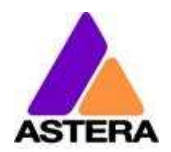

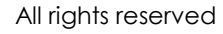

#### $\overline{2}$ LIEFERUMFANG

- TriplePAR™
- Weitwinkel-Filter (32°)
- Wallwash-Filter (17° x 46°)
- Schnell-Start-Anleitung

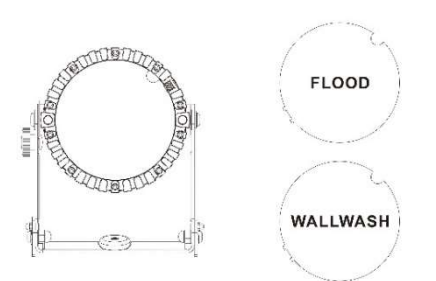

# SICHERHEIT UND HANDHABUNG

Augen führen.

die das Licht bündeln könnte.

Lesen Sie vor Inbetriebnahme die Anleitung sorgfältig durch. Stellen Sie sicher, dass im Falle einer Weitergabe, eines Verleihs oder Verkaufs, die Anleitung an den Benutzer ausgehändigt wird.

Denken Sie daran, dass diese Anleitung nicht alle Gefahren und Betriebsbedingungen erfassen kann. Seien Sie vorsichtig bei Handhabung und Betrieb dieses Gerätes.

Dieses Produkt ist ausschließlich für die professionelle Nutzung vorgesehen und nicht für den Heimgebrauch.

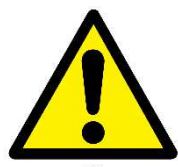

#### Betreiben Sie das Gerät nicht in hoher Umgebungstemperatur oder unter direkter Sonneneinstrahlung.

Das verursacht Fehlfunktionen oder Beschädigungen am Gerät.

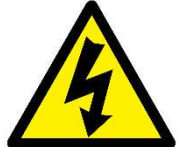

Service und Reparaturen nur durch qualifiziertes Fachpersonal. Das Gehäuse darf nicht geöffnet werden. Tauschen sie die LED Lichtquelle nicht selbst aus. Vorsicht, Stromschlaggefahr.

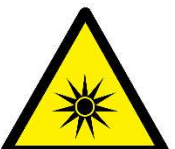

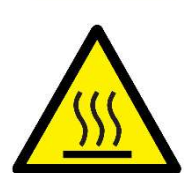

zerstreuen oder zu verändern. Die Gehäuseoberfläche der Lampe kann sich im regulären Betrieb auf bis zu 70°C (158°F) erwärmen. Stellen Sie sicher, dass ein versehentliches Berühren des Gehäuses ausgeschlossen ist. Lassen Sie die Lampe vor

Betrachten Sie die LEDs nicht durch ein Vergrößerungsglas oder eine Linse,

Verwenden Sie nur von Astera genehmigtes Zubehör, um den Lichtstrahl zu

Sehen Sie nicht direkt in den Lichtstrahl. Das kann zu Verletzungen Ihrer

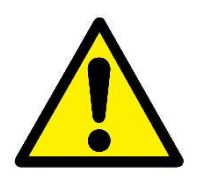

Diese Lampe besitzt einen wieder aufladbaren Lithium-Ionen Akkumulator. Bitte vermeiden Sie starke Stöße, Stürze und Erschütterungen, das kann zu Feuer oder Explosion führen.

Lagern Sie das Gerät niemals mit vollständig entladenem Akku, laden Sie diesen sofort nach Entladung wieder auf.

Laden Sie vor Lagerung alle Lampen vollständig auf, unvollständig geladene Akkus verlieren an Kapazität und Haltbarkeit.

Wartungsarbeiten, vor dem Aufladen etc. immer abkühlen.

Laden Sie die Akkus alle 6 Monate vollständig auf, wenn die Lampen nicht verwendet werden.

Astera LED Technology GmbH

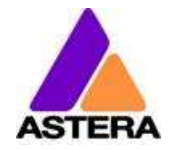

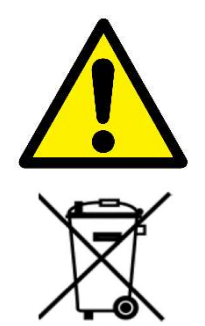

Laden Sie die Lampen nur bei geöffnetem Ladekoffer. Empfohlen ist eine Ladung der Akkus bei einer Umgebungstemperatur zwischen 0°C und 35°C.

Die Lampe enthält einen Lithium-Ionen Akku. Entsorgen Sie das Gerät am Ende seiner Lebenszeit nicht im Hausmüll ! Stellen Sie eine Entsorgung gemäß der lokalen Verordnungen und Gesetze sicher, um eine Verschmutzung der Umwelt auszuschließen ! Die Verpackung ist wiederverwendbar und kann entsorgt werden.

# EU KONFORMITÄTSERKLÄRUNG

Dieses Produkt erfüllt die Richtlinie für Funkanlagen (2014/53/EC) der Europäischen Union. Das Gerät erfüllt die folgenden Standards: ETSI EN 301 489-1 V1.8.1; ETSI EN 301 489-3 V1.4.1; ETSI EN 300 328 V1.81; EN 609 50.

# 3.2 BÜGEL

### BÜGEL EINKLAPPEN:

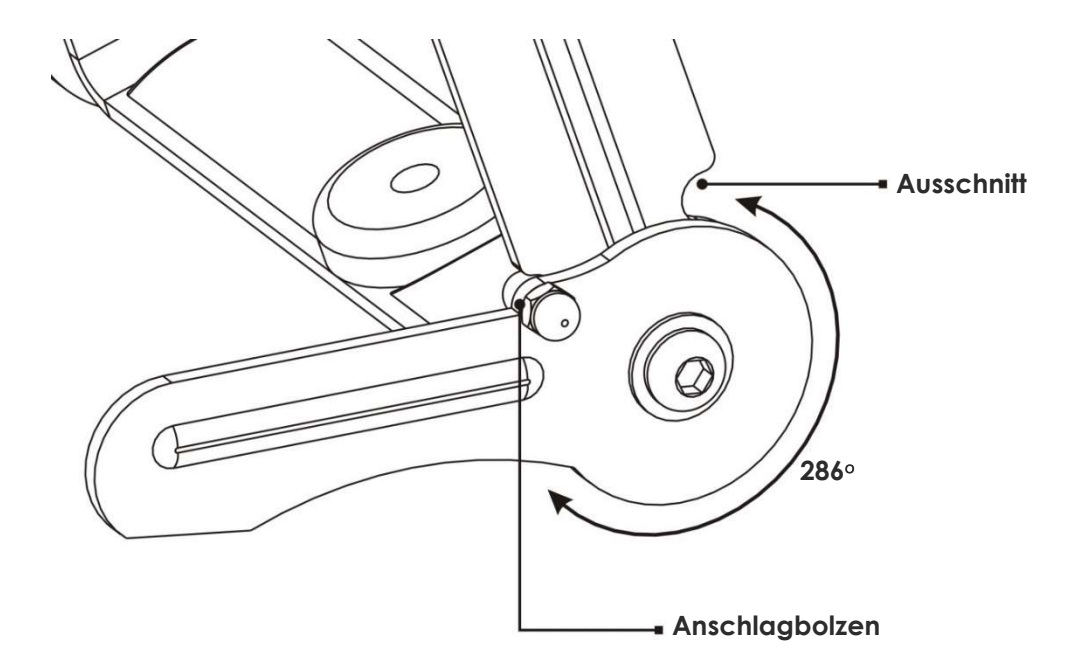

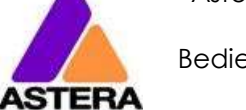

# TRAGEN:

Der AX5 ist mit einem klappbaren Bügel ausgestattet. Hilfreich für die Lagerung, den Transport und das Aufladen ist das Einklappen der Füße in eine parallele Position. Der Griff ermöglicht das Tragen von 2 Lampen pro Hand.

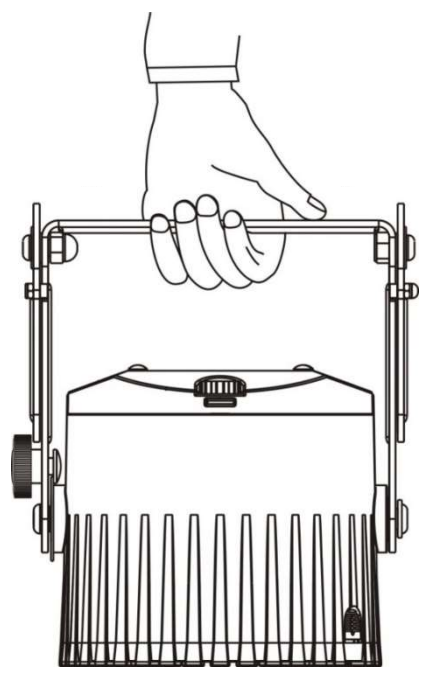

# BÜGEL ENTFERNEN:

- **SCHRITT 1:** Verriegelungen Richtung Display schieben.
- SCHRITT 2: Bügel nach oben abziehen

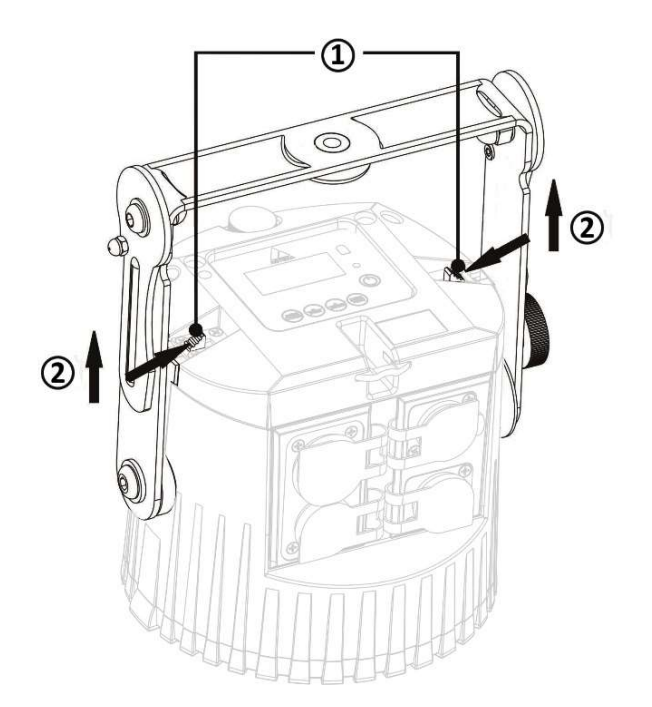

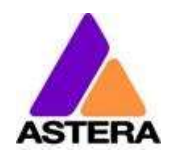

# 3.3 AX5 AUFHÄNGEN

### GEWINDE UND BOLZEN

Der AX5 kann mit Hilfe von Bolzen und Superclamp gehängt werden. Dafür ist im Bügel ein 3/8" Zoll Gewinde integriert in welches Manfrotto Adapterbolzen oder der Astera Bolzen (AX1- BLT) geschraubt werden kann. Das Gewinde ist mit 2 Schrauben an den Bügel geschraubt und kann entfernt werden. Dadurch entsteht ein Durchgangsloch mit 14,2mm Durchmesser an dem Schellen etc. festgemacht werden können.

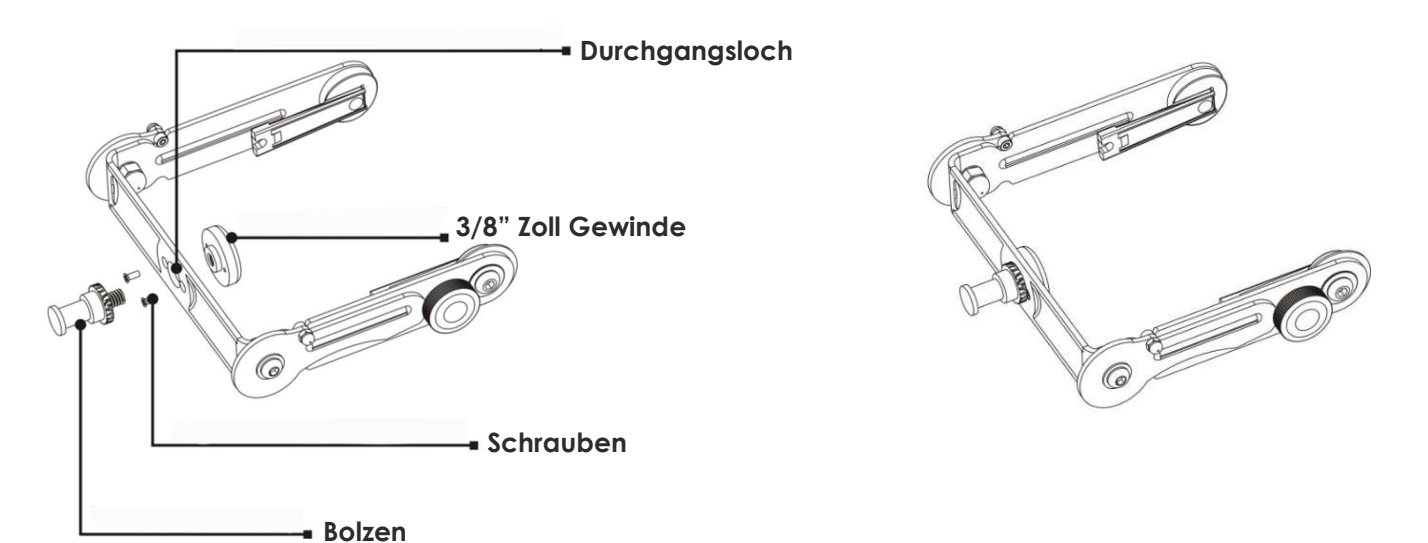

### SAFTETY FANGSEIL UND KARABINER

Beim Hängen, immer mit zugelassenem Safety Fangseil und Karabiner sichern, beide müssen mindestens 40kg Belastbarkeit ermöglichen Das Safety Fangseil darf nicht über 20cm fallen wenn die primäre Aufhängung versagt.

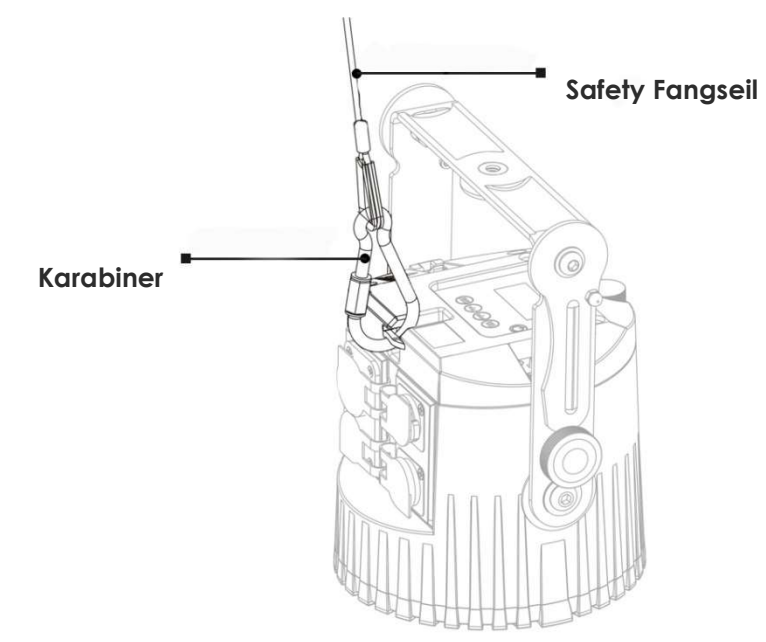

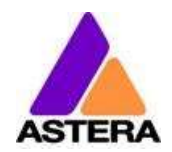

# GEWINDE AUF DER RÜCKSEITE

Der AX5 hat auf seiner Rückseite 4 integrierte M6 Gewindegänge mit denen er für besondere Installationen und an selbstgebautem Zubehör angeschraubt werden kann. Die M6 Gewindegänge sind mit Bolzen zugeschraubt die mit einem Schlitzschraubenzieher entfernt werden können.

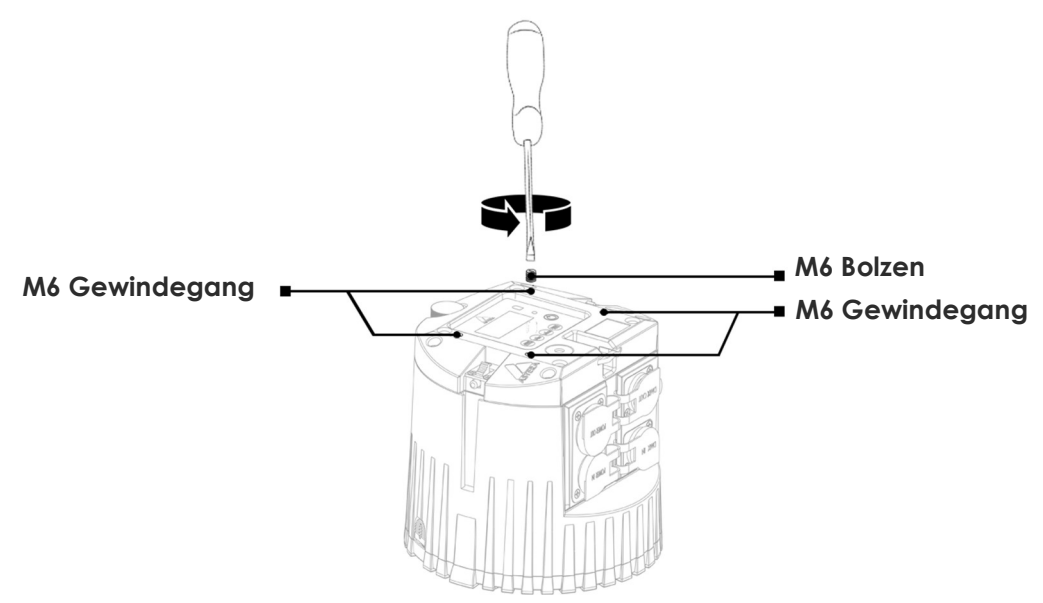

# 3.5 KIPPSTÄNDER

Der AX5 hat einen Kippständer eingebaut mit dem der AX5 geneigt werden kann.

- SCHRITT 1: Knopf drücken, Kippständer ist federbelastet und springt raus.
- SCHRITT 2: Kippständer anpassen während der Knopf gedrückt ist.
- SCHRITT 3: Feinabstimmung vornehmen indem der Kippständer gedreht wird.

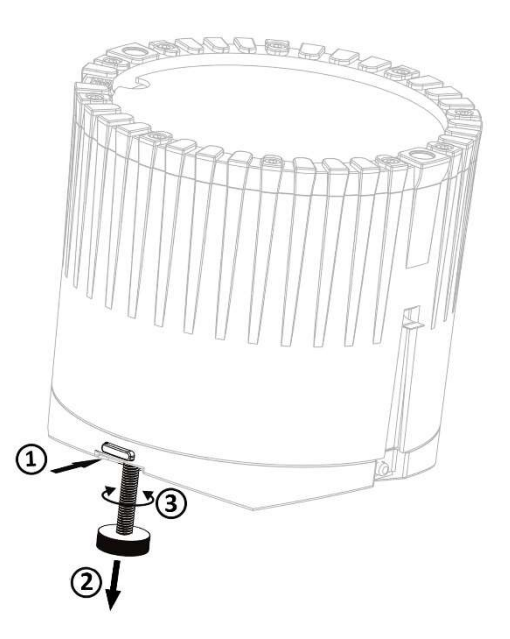

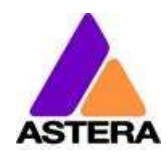

# 3.6 FILTER

### FILTER EINSETZEN

- SCHRITT 1: Filternasen in die passenden Öffnungen einschieben. Wird der Wallwash Filter genutzt müssen die Kerben des Filters mit den Ladekontakten übereinstimmen, damit der elliptische Lichtstrahl korrekt dargestellt wird.
- SCHRITT 2: Die Filterverriegelung lösen indem ihr seitliche Knopf gedrückt wird oder ihre Oberseite nach Außen gezogen wird.
- SCHRITT 3: Den Filter kräftig nach unten drücken, dann die Filterverriegelung loslassen damit der Filter fixiert wird.

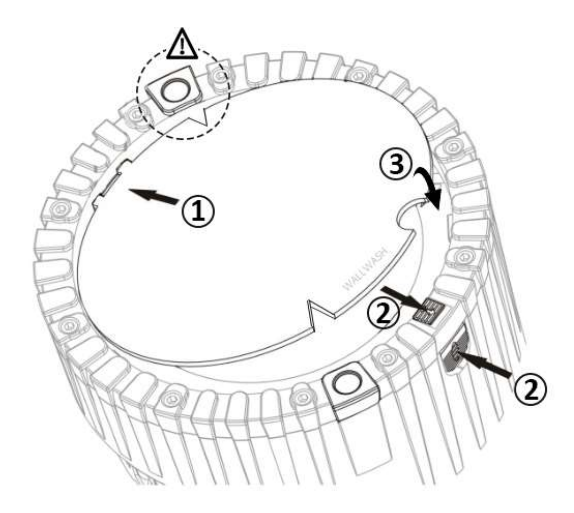

### FILTER ENTFERNEN

Filterverriegelung öffnen, Finger in den ausgeschnittenen Halbkreis setzen und Filter herausheben.

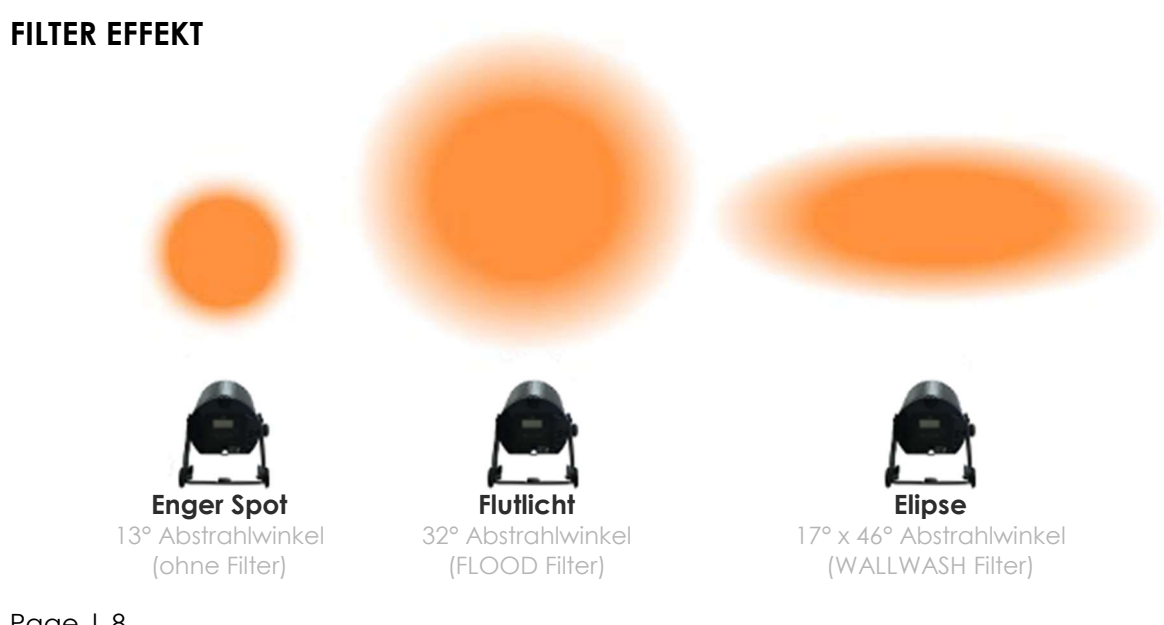

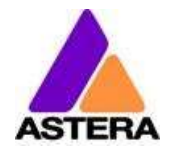

# 3.7 AKKU

Im Akkubetrieb reguliert die Lampe die Ausgangsleistung, um die erforderliche Mindestlaufzeit zu gewährleisten. Die Laufzeit kann über das Bedienfeld der Lampe (siehe Kapitel 6.17) oder über die AsteraApp™ zwischen 1 und 20 Stunden variiert bzw. eingestellt werden.

Der Akku ist ausgelegt für 300 vollständige Entladezyklen. Die Kapazität und damit die erzielbare maximale Laufzeit sinkt im Laufe der Lebensdauer auf 70%. Um die Akku-Lebenszeit zu verlängern, wird ein frühes Wiederaufladen empfohlen. Lassen Sie die Lampe möglichst nicht solange in Betrieb, bis der Akku vollständig aufgebraucht ist.

Bei Betrieb unter 20°C kann die Akkulaufzeit etwas geringer sein als erwartet. Dies kann ebenfalls der Fall sein, wenn die Lampen vor Gebrauch längere Zeit in kalter Umgebung gelagert wurden.

Die Lampe überwacht konstant die LED-Temperatur und verringert automatisch ihre Helligkeit, wenn 65°C überschritten werden. Das gewährleistet einen sicheren und dauerhaften Betrieb. Bei Betrieb in hoher Umgebungstemperatur kann die Helligkeit ebenfalls etwas geringer sein als erwartet.

#### HINWEIS:

Lagern Sie die Lampen immer mit vollem Akku. Komplett entladene Akkus müssen umgehend wiederaufgeladen werden, andernfalls kann der Akku beschädigt werden.

#### ACHTUNG:

Der Akku darf nur durch ein Original Ersatzteil des Herstellers Astera ersetzt werden.

#### 3.7.1 BEREITSCHAFTSMODUS (STANDBY)

Mit der AsteraApp™ kann die Lampe in einen speziellen Bereitschaftsmodus gesetzt werden.

In diesem Modus sind LED und CRMX-Empfänger deaktiviert und das Gerät hat eine sehr geringe Leistungsaufnahme.

Ein vollständig aufgeladener Akku erhält den AX5 ungefähr 20 Tage im Standby-Modus.

Um den Bereitschaftsmodus zu verlassen, drücken Sie die ENTER-Taste am Gerät oder verwenden die AsteraApp™.

# 3.8 AKKU-SYMBOL UND STATUS-LED

Die Akku-Status-LED ist gedacht für die Nutzung vor einer Veranstaltung. Die Status-LEDs aller Lampen sollten GRÜN anzeigen, um sicherzustellen, dass die Akkus für den geplanten Event genügend Kapazität haben. Zeigt die Status-LED nicht Grün (Rot oder Orange), sollten Sie die Lampe laden.

Bei verbundenem Netzanschluss leuchtet die Status-LED Blau. Während eines Ladevorgangs sehen Sie das Akku-Symbol im Display Ihrer Lampe, das 3 sich von links nach rechts bewegende Balken anzeigt. Bei voll aufgeladenem Akku zeigt das Symbol alle drei Balken dauerhaft an (siehe Bilder unten). Wird bei bereits vollgeladenem Akku das Netzkabel angeschlossen, zeigt das Display ca. 30-60 Sekunden das Akku-Symbol mit bewegten Balken, dann wird der volle Akku angezeigt.

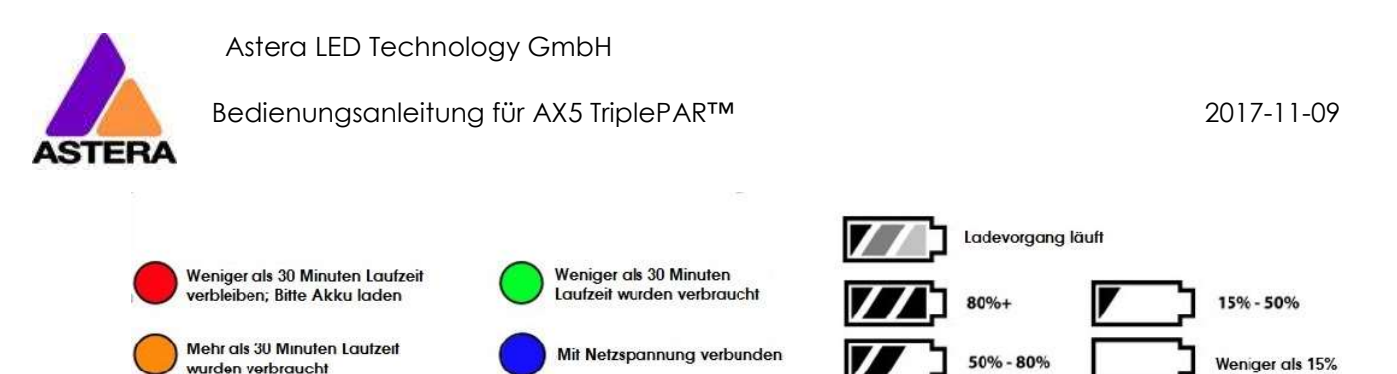

# 3.9 AUFLADEN

wurden verbraucht

Laden Sie die Lampe unmittelbar nach Gebrauch.

Bei Verwendung eines Transport-oder Ladekoffers, achten Sie unbedingt darauf, dass der Koffer während des Ladevorgangs geöffnet ist !

Es wird empfohlen, die Lampen bei einer Umgebungstemperatur zwischen 0°C und 35°C aufzuladen.

Ein normaler Ladevorgang dauert zwischen 5 und 7 Stunden, bei hoher Temperatur der Lampe erheblich länger. Die Lampe ist für die Akkuladung in ausgeschaltetem Zustand ausgelegt. Wird die Lampe mit angeschlossenem Ladegerät eingeschaltet und die Gerätetemperatur liegt unter 45°C, lädt der Akku mit reduziertem Ladestrom abhängig von der gewählten Betriebsart und Helligkeit.

Die Elektronik arbeitet bei angeschlossenem Netz/Ladekabel mit einem Bypass-Schalter für den Akku, die Lampe kann gefahrlos und sicher betrieben werden. Der Akku wird dadurch nicht belastet, es tritt kein zusätzlicher Verschleiß auf.

# 3.10LADEKOFFER

Der Amptown Ladekoffer enthält eine von Astera hergestellte Ladeplatte die wiederum 8 Laderinge enthält. Um den AX5 zu laden, stellen sie den Strahler in einen weißen Ladering wobei die Polarität keine Rolle spielt. Stellen sie sicher, dass die Ladeplatte mit einem Powercon True1 Netzkabel an eine Steckdose angeschlossen ist, dann beginnt der Ladevorgang automatisch und der Ladestatus wird im Display angezeigt (siehe unten).

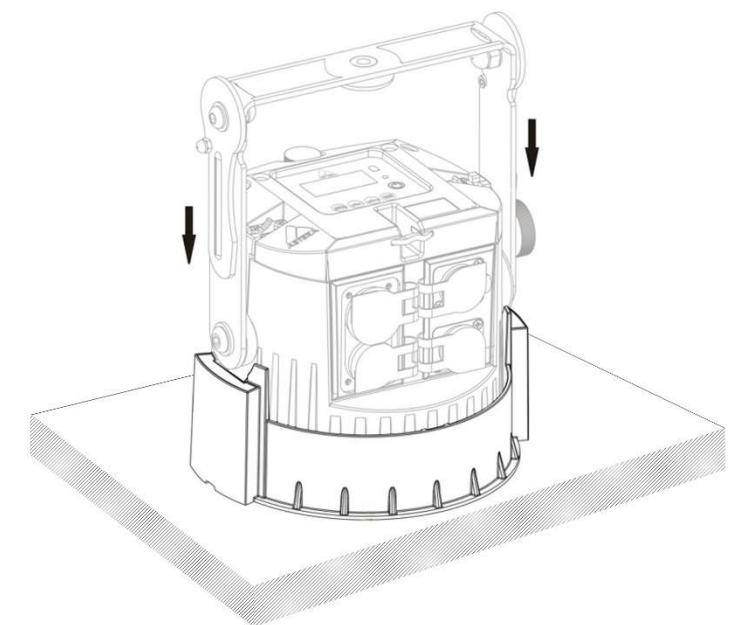

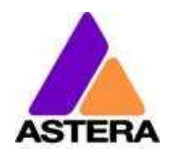

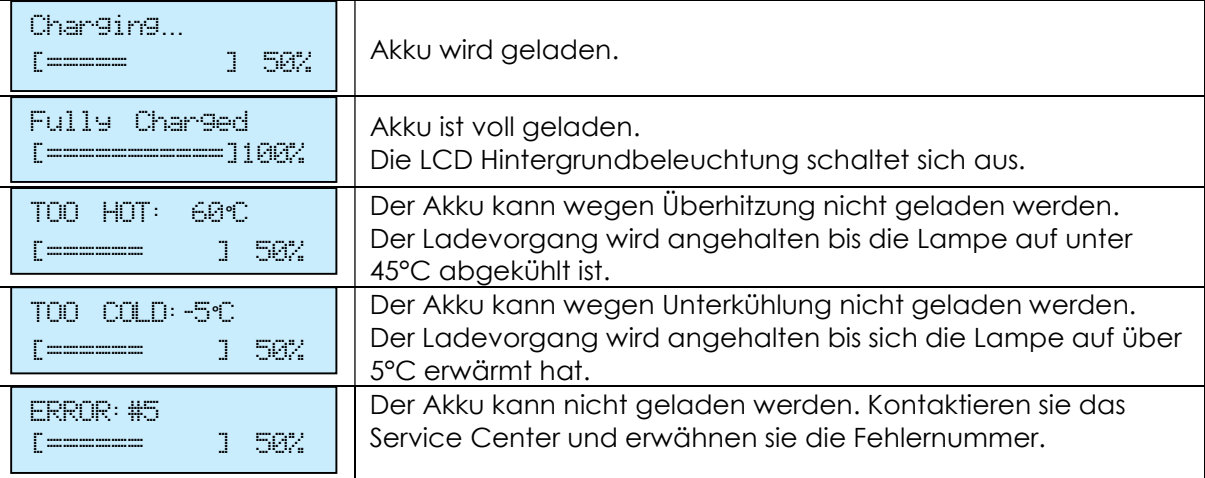

# 3.11 NETZANSCHLUSS

Die Lampe ist ausgestattet mit "Neutrik True1 Powercon" Eingangs-und Ausgangsbuchsen. Hiermit kann der AX5 geladen werden oder für eine längere Installation festverkabelt werden.

Die Anschlüsse sind gemäß Schutzklasse IP65 geschützt, auch bei eingesteckten Kabeln.

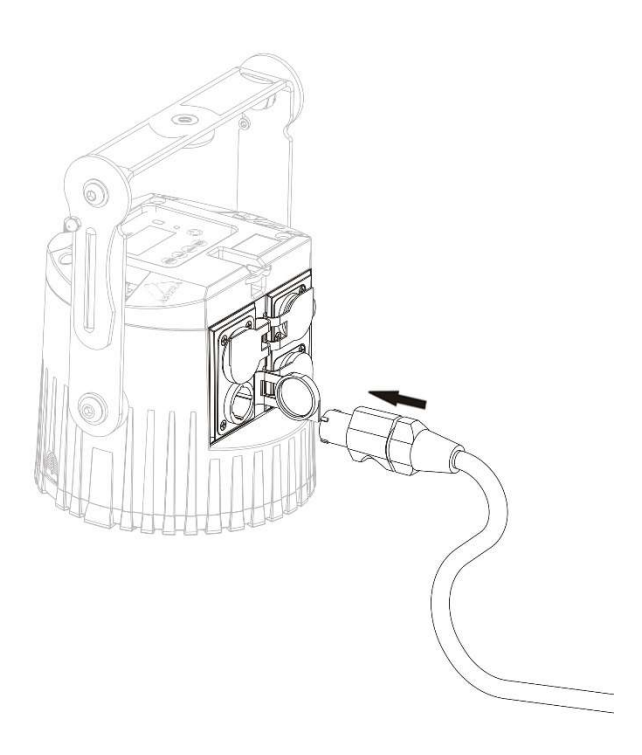

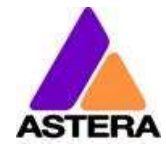

# **4 SPEZIFIKATION**

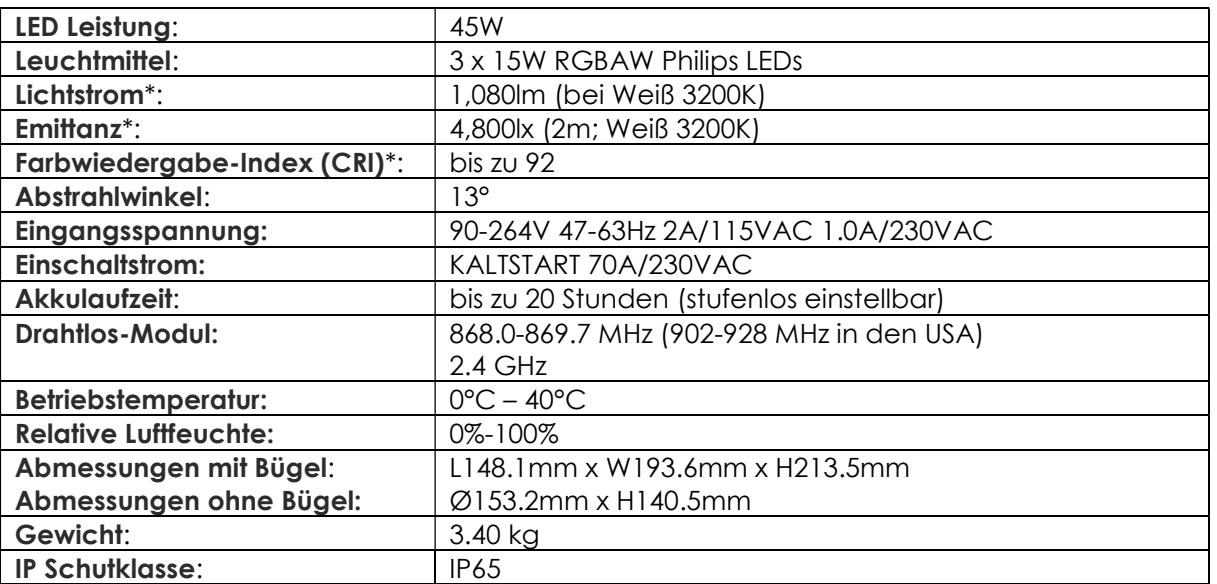

\* Typische Werte

# 5 FEHLERSUCHE

#### Die Lampe schaltet nicht ein.

Akku ist leer, verbinden Sie die Lampe mit dem Lade/Netzkabel und versuchen es erneut.

#### Die Lampe schaltet ein und die Displayanzeige ist vorhanden, aber die LEDs leuchten nicht.

Die Lampe befindet sich im BLACKOUT-Modus, ist auf Farbe Schwarz eingestellt oder arbeitet im DMX-Modus und empfängt kein entsprechendes Ansteuersignal. Es empfiehlt sich, zwischen verschiedenen Setups einen RESET durchzuführen (Kapitel 6.22).

#### Die Lampe arbeitet nicht korrekt – gewählte Farben oder Effekte werden nicht dargestellt.

Die Lampe arbeitet möglicherweise in einem vorher eingestellten Betriebsmodus. Es empfiehlt sich, zwischen verschiedenen Setups einen RESET durchzuführen (Kapitel 6.22).

#### Nach einem Zurücksetzen (RESET) lässt sich die Lampe weiterhin mit der AsteraApp™ nicht steuern.

Vergewissern Sie sich, dass die RADIO PIN (Kapitel 6.21) der Lampe und der AsteraApp™ übereinstimmen und dass die Lampe mit der AsteraApp™ gepaart ist.

#### Die Laufzeit der Lampe im Akkubetrieb ist zu gering.

Die gewünschte Laufzeit kann eingestellt werden. Standardwert ist 5 Stunden. Um eine längere Laufzeit zu erzielen, stellen Sie die Laufzeit auf den gewünschten Wert ein. Alternativ dazu wählen Sie die Anzeige von Farben, die eine geringere Leistung erfordern, z.B. Rot, Grün oder Blau. Ist die Laufzeit weiterhin zu gering, beachten Sie bitte, dass sie bei sehr niedrigen Temperaturen reduziert sein kann.

#### Das Lade/Netzkabel ist angeschlossen, aber die Lampe lädt nicht.

Der Akku ist vollständig aufgeladen. Beachten Sie Kapitel 3.8 für weitere Informationen. Die Lampe beginnt den Ladevorgang nur, wenn die Temperatur des Akkus 45°C oder weniger beträgt. Schalten Sie die Lampe aus und lassen sie abkühlen.

Der Ladevorgang startet bei ausreichend niedriger Temperatur. Sollte die Lampe dennoch nicht laden, suchen Sie bitte unsere Website für weitere Informationen auf.

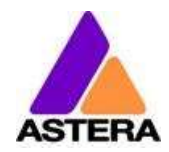

#### **BETRIEB** 6

# VERSANDMODUS (SHIP MODE)

Jeder AX5 verlässt die Astera Fabrik in einem speziellen Versandmodus der im erlaubt lange Zeit gelagert werden zu kömmem ohne dem Akkupack zu schaden. Vor dem ersten Einsatz muss der AX5 an eine Stromquelle angeschlossen werden um den Versandmodus zu verlassen.

# **6.2 ASTERARGB FARBRAUM (ASTERARGB COLOR SPACE)**

Die Lampe arbeitet mit einem speziell optimierten RGB Farbraum, dem AsteraRGB color space. Damit entfällt die Notwendigkeit, jede einzelne Farbe individuell zu kontrollieren, um eine bestimmte Farbe darzustellen. Stattdessen errechnet die Lampe die optimale Kombination aller Farben basierend auf einem RGB-Wert. Mit einbezogen wird auch die Temperatur jedes einzelnen LED-Chips, um eine optimale Farbwiedergabe zu gewährleisten.

Dadurch ist es möglich, Farben mit einer sehr hohen Genauigkeit darzustellen. Sogar die Darstellung jeder beliebigen Farbe im CIE-Farbraum ist mit AsteraRGB möglich. Am einfachsten ist hier die Verwendung der AsteraApp™:

- Gehen Sie auf Farbauswahl und fügen eine neue Farbe hinzu (Favoriten / "Herz"- Symbol).
- Wählen Sie die Farbe aus und bearbeiten sie diese.
- Dieses Dialogfenster öffnet sich (Bild rechts)

Hier finden Sie die AsteraRGB-Werte für eine bestimmte Farbtemperatur. S-RGB oder CIE1931-Werte können durch Betätigen der entsprechenden Schaltfläche in AsteraRGB-Werte umgerechnet werden.

Definierte Werte des AsteraRGB Farbraums:

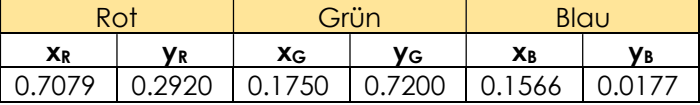

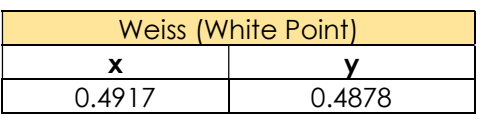

× F1  $\frac{1}{2}$  $\bullet$ 曹 م<br>A eternRGP 134 255 59 100 **EARRTEMPERATUR** 7421 K CIE 1931 S-RGB

Die Lampe arbeitet mit der Dynamic Power Boost Funktion. Diese Funktion gewährleistet, dass Farben, die weniger Energie benötigen, leicht verstärkt werden, während leistungsintensive Farben etwas reduziert werden.

Dadurch wird die Helligkeit der Lampe maximiert bei gleichzeitiger Aufrechterhaltung der erwünschten Akkulaufzeit.

Bei Steuerung mit der AsteraApp™ können nur RGB-Werte eingestellt werden.

Bei Steuerung per DMX ist es möglich, alle Farben einzeln zu kontrollieren. Beachten Sie aber, dass die Temperaturkompensation in diesem Fall nur bei Rot, Grün und Blau aktiv ist. Bei Weiß kommt es zu einem Temperaturdrift und die Helligkeit kann nicht konstant gehalten werden.

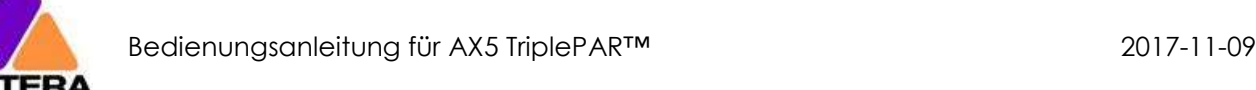

## STEUERUNGSMÖGLICHKEITEN:

Die Lampe bietet verschiedene Steuerungsmöglichkeiten:

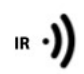

Verwenden Sie die Infrarotfernbedienung (ARC1), richten sie auf die Lampe und drücken die gewünschte Funktion bzw. den gewünschten Effekt. Der Infrarotempfänger des AX5 befindet sich auf der Untersseite der Lampe (am Bedienfeld) !

Die AsteraApp™ ermöglicht effizient und schnell die Erstellung einer kundenspezifischen Lightshow. Sie kann mehrere Lampen als Set zusammenfassen, einzelne Lampen oder Sets steuern, und umfangreiche Effekte benutzerdefinierter Farbpaletten übertragen. Weitere Informationen dazu in Kapitel 7.

Alternativ kann die Astera ARC2 Funkfernbedienung verwendet werden.

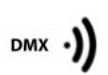

 $App \cdot)$ 

Die Lampe kann mit einem DMX Kabel verbunden und gesteuert werden. Sie kann ebenfalls per Funk-DMX gesteuert werden. Der eingebaute Funkempfänger ist sowohl kompatibel mit allen LumenRadio CRMX Sendern, als auch zu W-DMX™ G2, G3, G4 und G4S Sendern (G4 und G4S nur im 2.4 GHz Modus).

· Lumen Radio

Sie können auch einen Astera ART3 Wireless DMX Transmitter verwenden, um DMX Signale im UHF Frequenzband zu übertragen, empfohlen wird der CRMX-Betrieb.

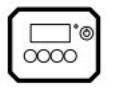

Ein- u. Ausschalten der Lampe, Wahl einer festen Farbe oder Änderung der Einstellungen.

CRMX ist ein eingetragenes Warenzeichen der LumenRadio AB W-DMX ist ein eingetragenes Warenzeichen der Wireless Solution Sweden AB

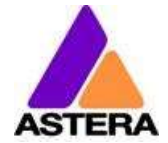

# STEUERUNG MIT DER INFRAROTFERNBEDIENUNG ARC1

Die Lampe kann mit der Infrarotfernbedienung bedient werden, wenn:

- der Eingangswahlschalter (INPUT SELECT) auf AUTO oder REMOTE CONTROL steht (siehe Kapitel 6.12).
- **die Lampe NICHT** im DMX-Modus arbeitet. Im DMX-Modus und Eingangswahl AUTO lässt sich die Lampe per Infrarotfernbedienung nur AN-u. AUSSCHALTEN.

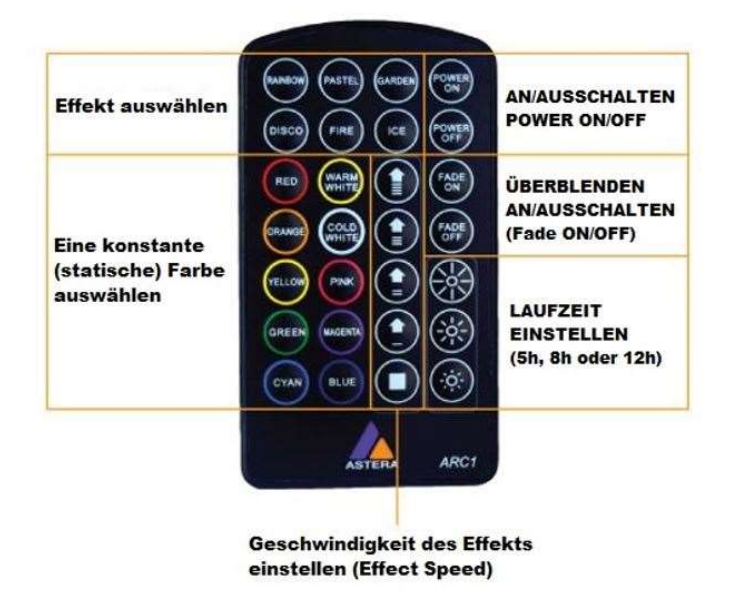

Die ARC1 eignet sich sehr gut, um mehrere Lampen gleichzeitig Ein–oder Auszuschalten. Außerdem können Befehle die an der App eingestellt werden mit der ARC1 an Lampen betätigt werden indem der POWER ON Knopf gedrückt wird.

# 6.5 STEUERUNG MIT DER ASTERAAPP<sup>TM</sup>

Ihre Lampe verfügt über einen eingebauten Farbgenerator (Standalone Engine). Sie kann feste (statische) Farben oder eine Reihe vorinstallierter Effekte mit einer durch den Kunden anpassbaren Farbpalette anzeigen.

Mit der AsteraApp™ können diese Effekte erstellt und durch den eingebauten UHF-Empfänger drahtlos zur Lampe übertragen werden. Die Effekte werden in der Lampe ausgelöst und gestartet, jede Lampe wiederholt das Programm selbständig bis ein neuer Effekt übertragen wird.

Lampen können zu Sets zusammengefasst werden. So können sie einzeln gesteuert oder Effekte an bis zu 32 Lampen gesendet werden.

Mit der AsteraApp™ lassen sich alle Einstellungen komfortabel vornehmen, (z.B. die DMX Adresse oder die Akkulaufzeit).

Mehr Informationen zur AsteraApp™ in Kapitel 7.

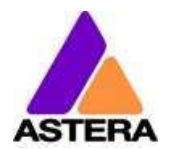

# **6.6 STEUERUNG PER DRAHTLOSEM DMX (WIRELESS DMX)**

Um Ihre Lampe mit einem CRMX oder W-DMX™ Sender zu paaren, stellen Sie sicher:

- Ihre Lampe ist momentan nicht mit einem Sender gepaart. Kapitel 6.18 beschreibt die Auflösung einer bestehenden Paarung.
- die Eingangswahl steht auf AUTO und die Lampe befindet sich im Erkennungsmodus (Detect Mode) oder die Eingangswahl steht auf "CRMX Wireless DMX" (siehe Kapitel 6.12).

Dann drücken Sie die Pairing-Taste an Ihrem Sender. Nach 10 Sekunden sollte die Lampe gepaart sein und den korrekten Status anzeigen (Kapitel 0).

Wenn Sie die Lampe mit dem Astera ART3 Wireless Transmitter steuern möchten, setzen Sie die Eingangswahl auf "Astera Wireless DMX".

Weitere Details entnehmen Sie bitte der Bedienungsanleitung der Astera Box ART3.

#### HINWEIS:

Treten Schwierigkeiten beim Paaren der Lampe auf, empfehlen wir, zuerst die EINGANGSWAHL auf "CRMX Wireless DMX" einzustellen. Das gewährleistet die Anzeige und Funktion des CRMX Status.

# **6.7 STEUERUNG PER DMX KABEL**

Der AX5 kann auch per Kabel mit einem Lichtsteuerpult verbunden werden. Dafür muss ein DMX Kabel an die 5-pol XLR Buchse des AX5 angeschlossen werden. Mit dem 5-pol XLR Ausgang können andere Lampen verbunden werden.

Die XLR Buchsen können mit einem passenden Spezialstecker gemäß Schutzklasse IP65 verbunden werden. Kontaktieren sie ihren Händler wegen Spezialstecker und -Kabel.

# **6.8 BEDIENFELD (CONTROL PANEL)**

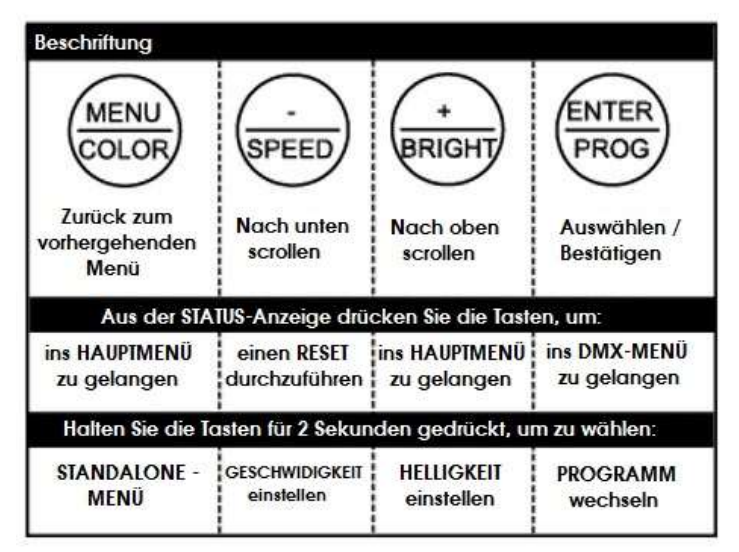

#### 6.8.1 Blau-Modus (Blue Mode)

Im Blau-Modus lässt sich Ihre Lampe einfach mit der AsteraApp paaren. Um in den Blau-Modus zu gelangen, drücken Sie die POWER-Taste für drei Sekunden (bei eingeschalteter Lampe), dann beginnt die Lampe blau zu flackern.

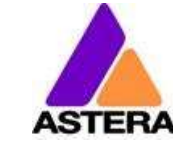

# **6.9 STATUS-ANZEIGE**

Die Status-Anzeige erscheint nach dem Einschalten. Die Lampe kehrt auch immer in die Status-Anzeige zurück, wenn 3 Minuten keine Eingaben vorgenommen wurden.

Der Status-Bildschirm zeigt:

- In der ERSTEN Zeile die momentane Eingangsquelle
- In der ZWEITEN Zeile die momentane DMX-und SET-ADRESSE

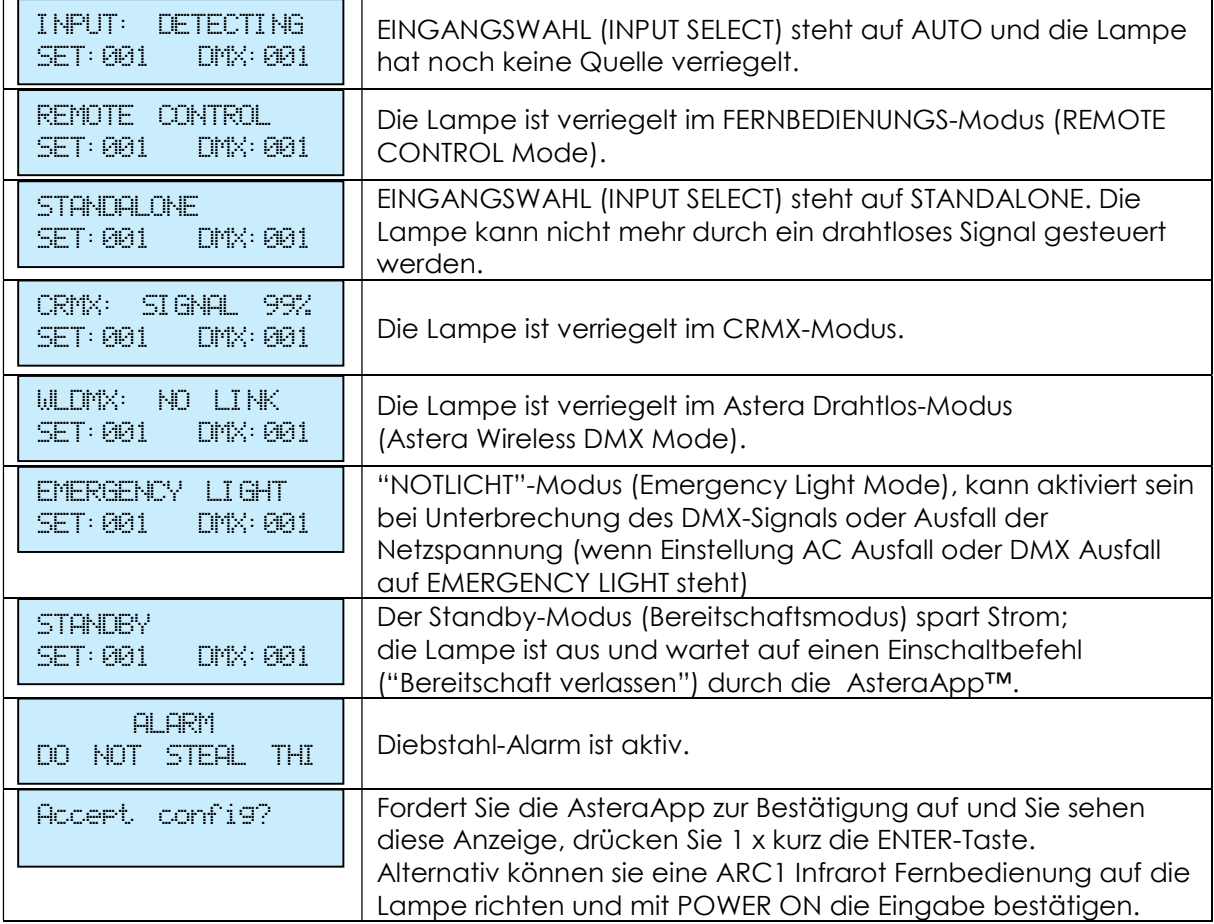

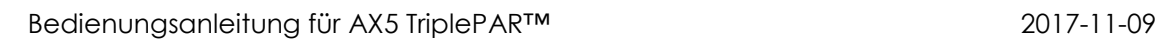

# **6.10 OPTIONEN DES HAUPTMENÜS**

Das Hauptmenü erreichen Sie aus der STATUS-Anzeige durch Drücken der MENU oder der + Taste. Um im Hauptmenü zu navigieren, drücken Sie die + oder – Taste. Mit nochmaligem Drücken der MENU Taste gelangen Sie wieder zurück zur Status-Anzeige.

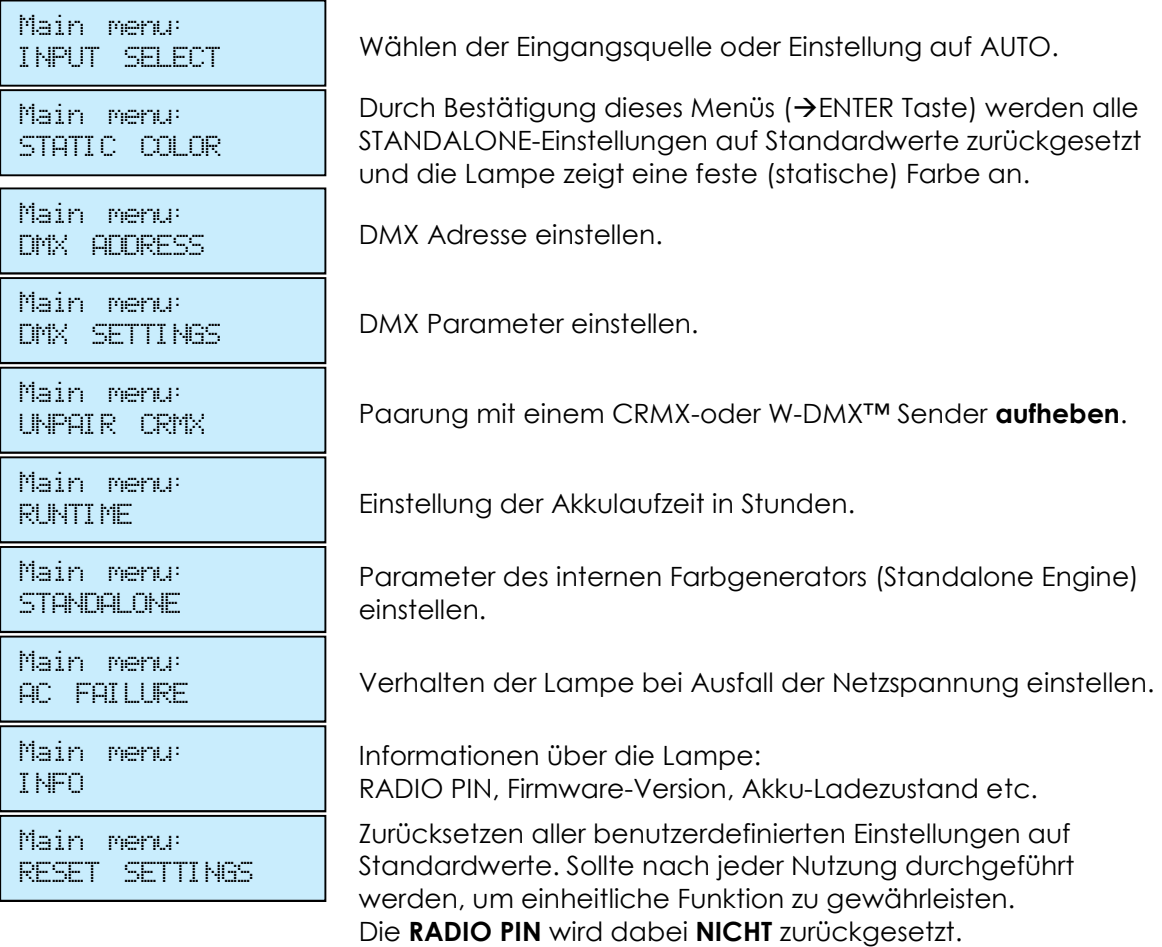

# MENÜ KURZBEFEHLE (SHORTCUTS)

DMX Addresse einstellen: Drücken Sie ENTER 2 x (aus dem Status-Menü).

DMX Einstellungen öffnen: Drücken Sie ENTER  $\rightarrow$  "+"  $\rightarrow$  ENTER

Zurücksetzen der Lampe auf Standardeinstellungen (RESET): Drücken Sie "-"  $\rightarrow$  ENTER  $\rightarrow$  ENTER

# 6.12 EINGANGSWAHL (INPUT SELECT)

Die Lampe akzeptiert mehrere Eingangsquellen. Standardeinstellung ist AUTO. In diesem Modus werden alle Quellen empfangen. Die erste, die ein Ansteuersignal sendet, wird erkannt und verriegelt. Dann reagiert die Lampe auf keine andere Quelle mehr.

Diese verriegelte Quelle wird gelöscht durch Ausschalten der Lampe oder durch manuelle Einstellung der Eingangswahl (INPUT SELECT).

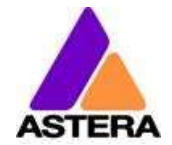

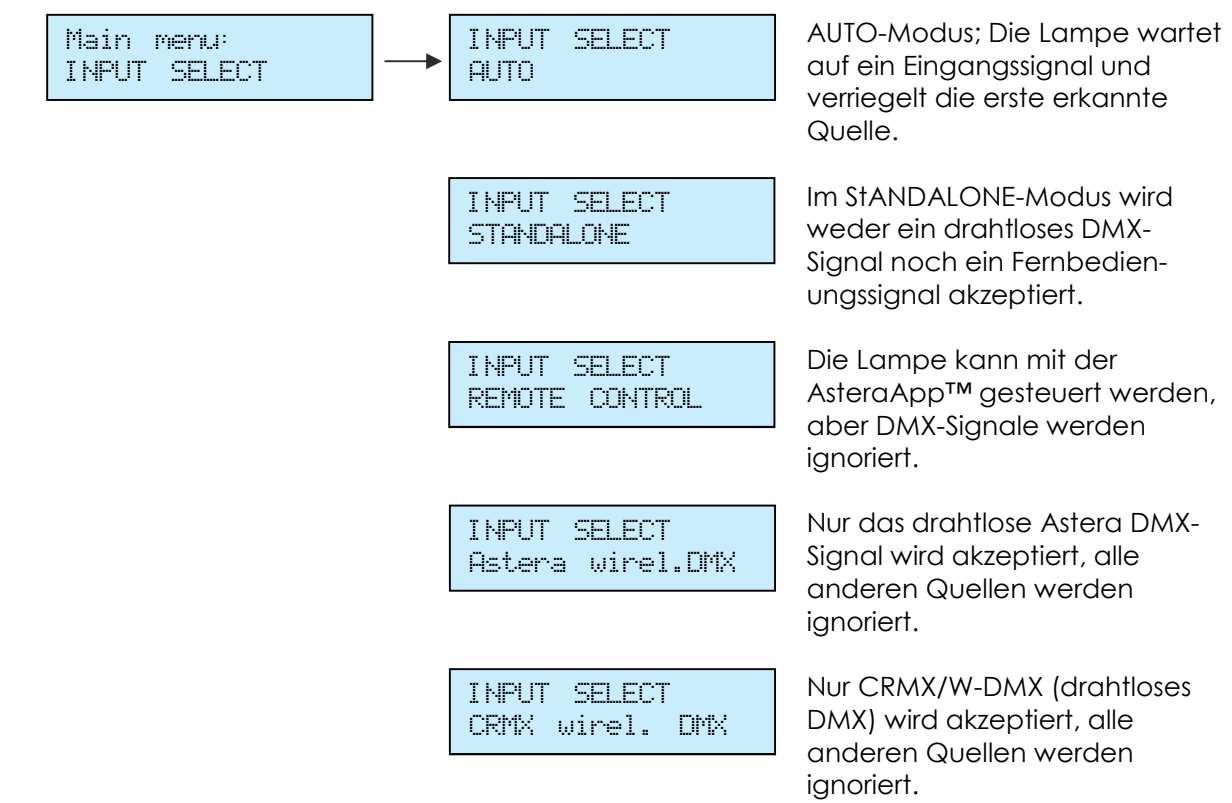

Die folgende Tafel gibt an, welche Quellen bei welcher Einstellung akzeptiert werden:

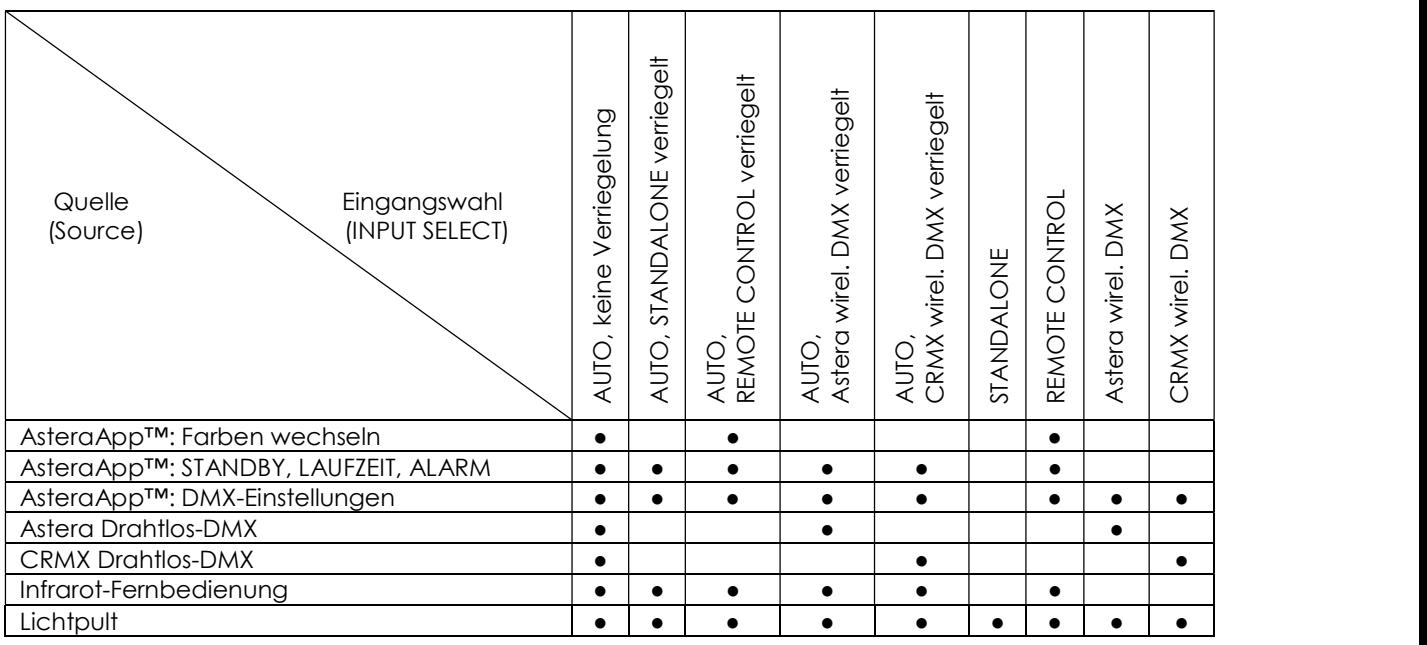

#### HINWEIS:

Um eine automatische Verriegelung mit einer CRMX-Quelle auszuschließen, wenn Sie die Lampe per Fernbedienung steuern möchten, heben Sie zuerst eine eventuell bestehende Paarung auf (Kapitel 6.18). Sobald die Fernbedienung als Eingangsquelle verriegelt wurde, reagiert der CRMX-Empfänger der Lampe nicht mehr auf Pairing-Signale.

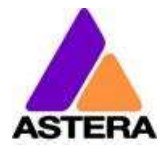

# 6.13 EINE FESTE (STATISCHE) FARBE WÄHLEN

Um eine feste Farbe anzuzeigen, gehen Sie im Hauptmenü auf STATIC COLOR und bestätigen mit ENTER. Dadurch werden alle STANDALONE-Einstellungen auf Standardwerte zurückgesetzt und die EINGANGSWAHL "STANDALONE" verriegelt. Diese Einstellung wird nur bis zum nächsten Einschalten beibehalten. Wenn Sie sicherstellen wollen, dass die Lampe auch nach dem nächsten Einschalten eine statische Farbe anzeigt, setzen Sie die EINGANGSWAHL auf STANDALONE und nicht auf AUTO.

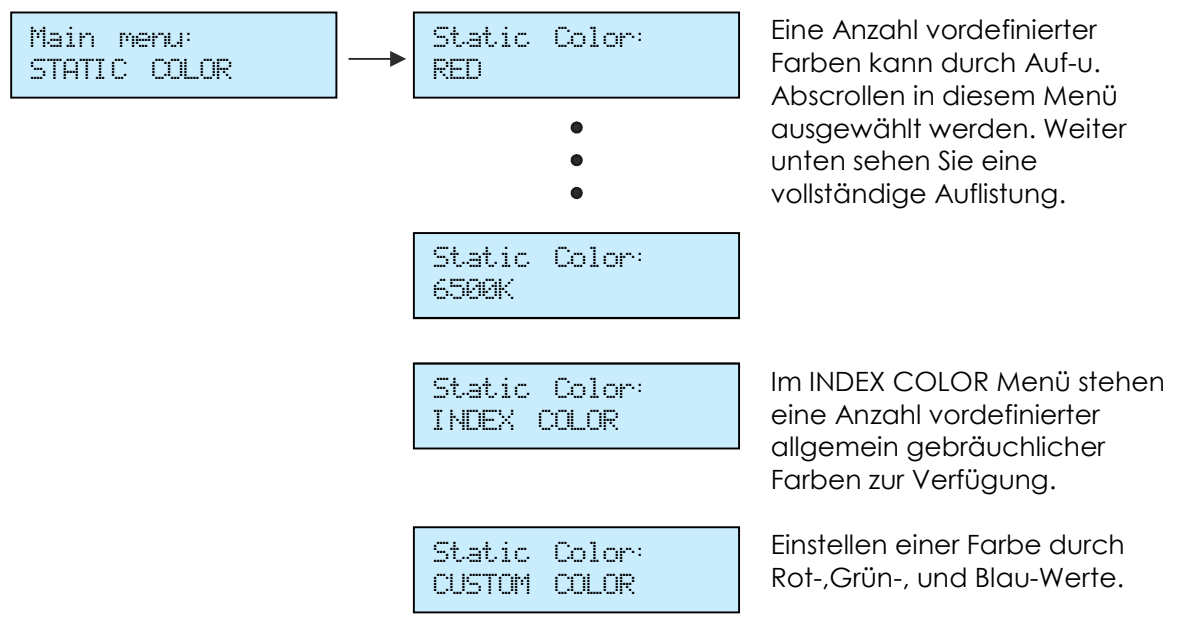

#### 6.13.1 Vorinstallierte Farben

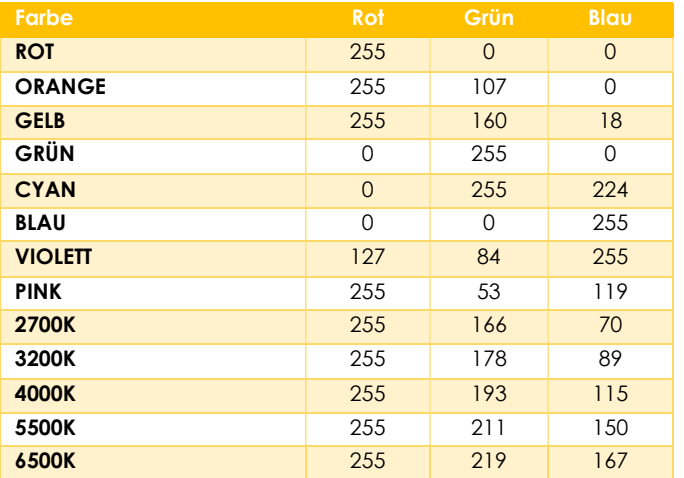

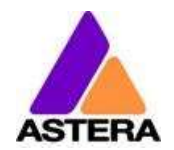

# **6.14DMX EINSTELLUNGEN**

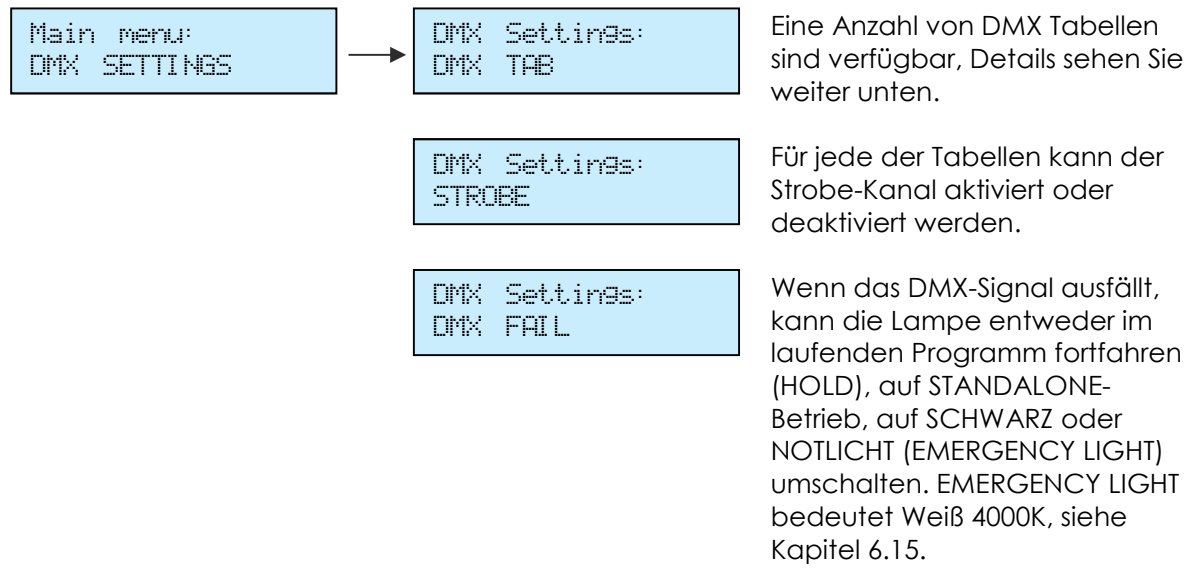

#### 6.14.1 DMX Tabellen

Jede der Tabellen enthält optional einen Stroboskop-Kanal. Dieser kann ein- u. ausgeschaltet werden. In den folgenden Tabellen ist der Stroboskop-Kanal aufgeführt. Für den Fall, dass er deaktiviert wurde (Einstellung auf "AUS") bleiben die DMX-Kanäle ungenutzt.

#### 6.14.1.1 RGB S

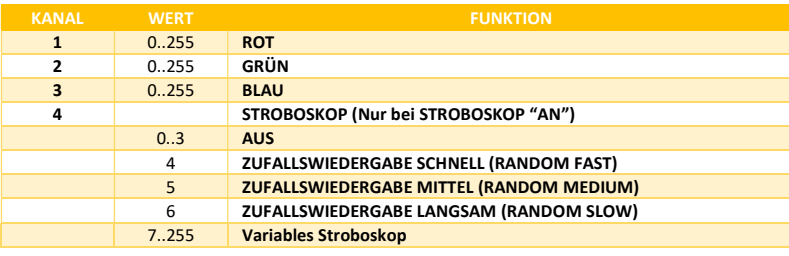

#### 6.14.1.2 RGBW S

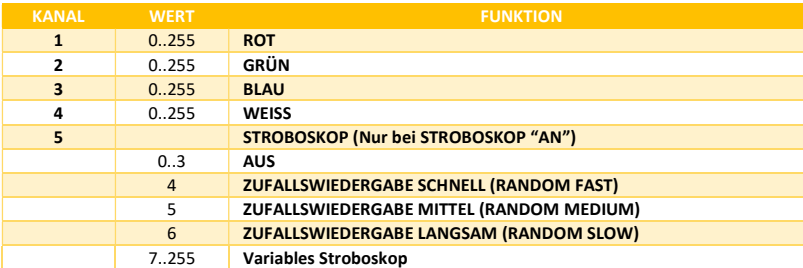

#### 6.14.1.3 RGBAW S

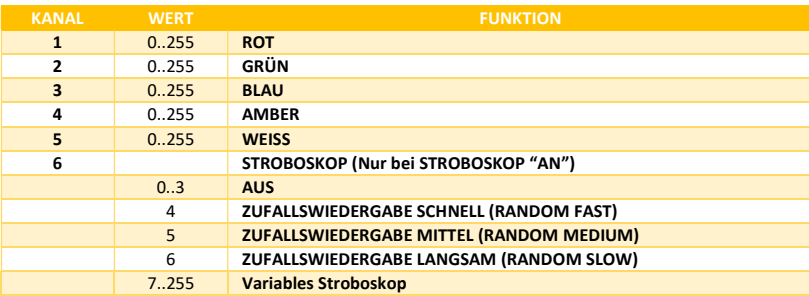

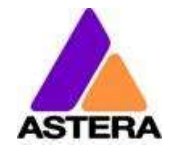

#### 6.14.1.4 RGB CCT DIM IND S

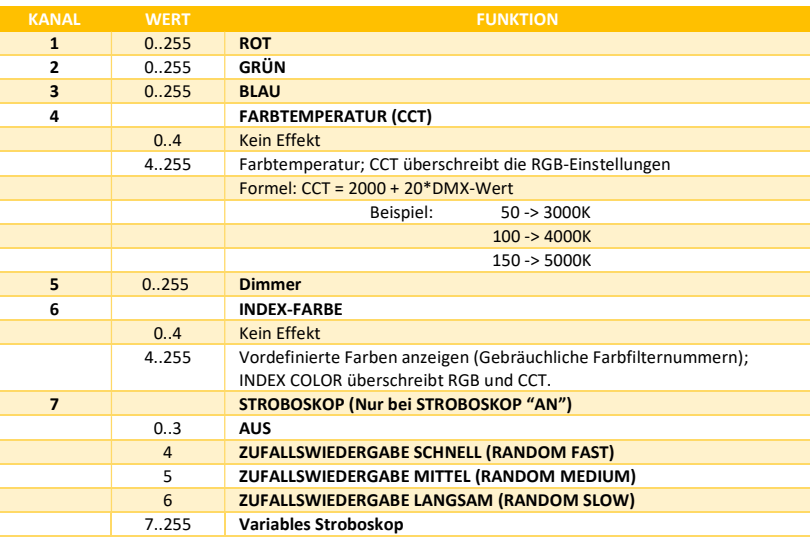

#### 6.14.1.5 DIM RGB S

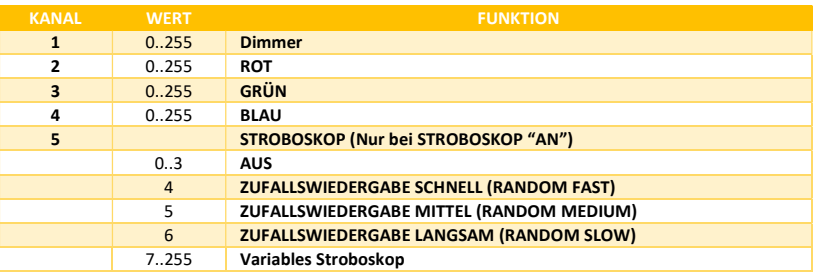

#### 6.14.1.6 DIM RGBW S

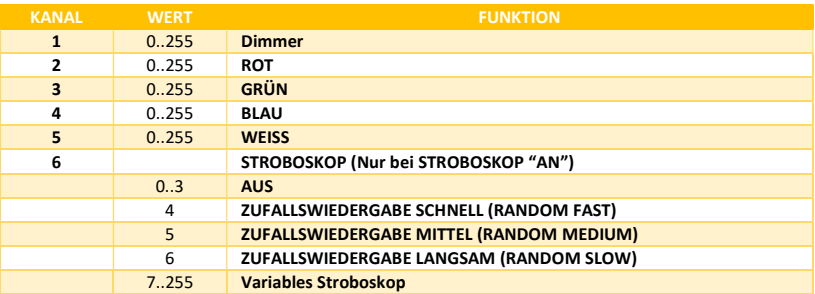

### 6.14.1.7 DIM RGBAW S

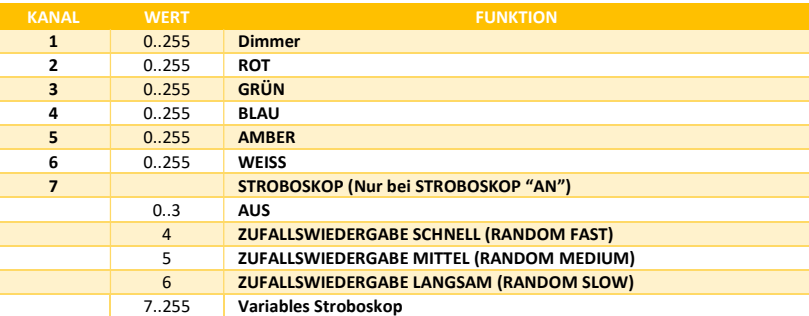

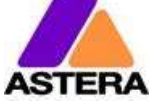

#### 6.14.1.8 Effekt-Modi

Zwei Effekt-Modi sind verfügbar. Sie bieten eine umfangreiche Steuerung des eingebauten Farbgenerators (Standalone Engine). Einstellungen, die sonst nur im LCD-Menü einer Lampe oder der AsteraApp™ vorgenommen werden können, sind direkt verfügbar per DMX. Die beiden Effekt-Modi unterscheiden sich lediglich in der Art der Farbeinstellung der 4-Farben-Palette: entweder über RGB oder über einen einzelnen Kanal, z.B. ein Farbrad. In diesem Fall können gebräuchliche Effekte direkt gewählt werden. Der Stroboskop-Effekt ist dabei immer aktiviert.

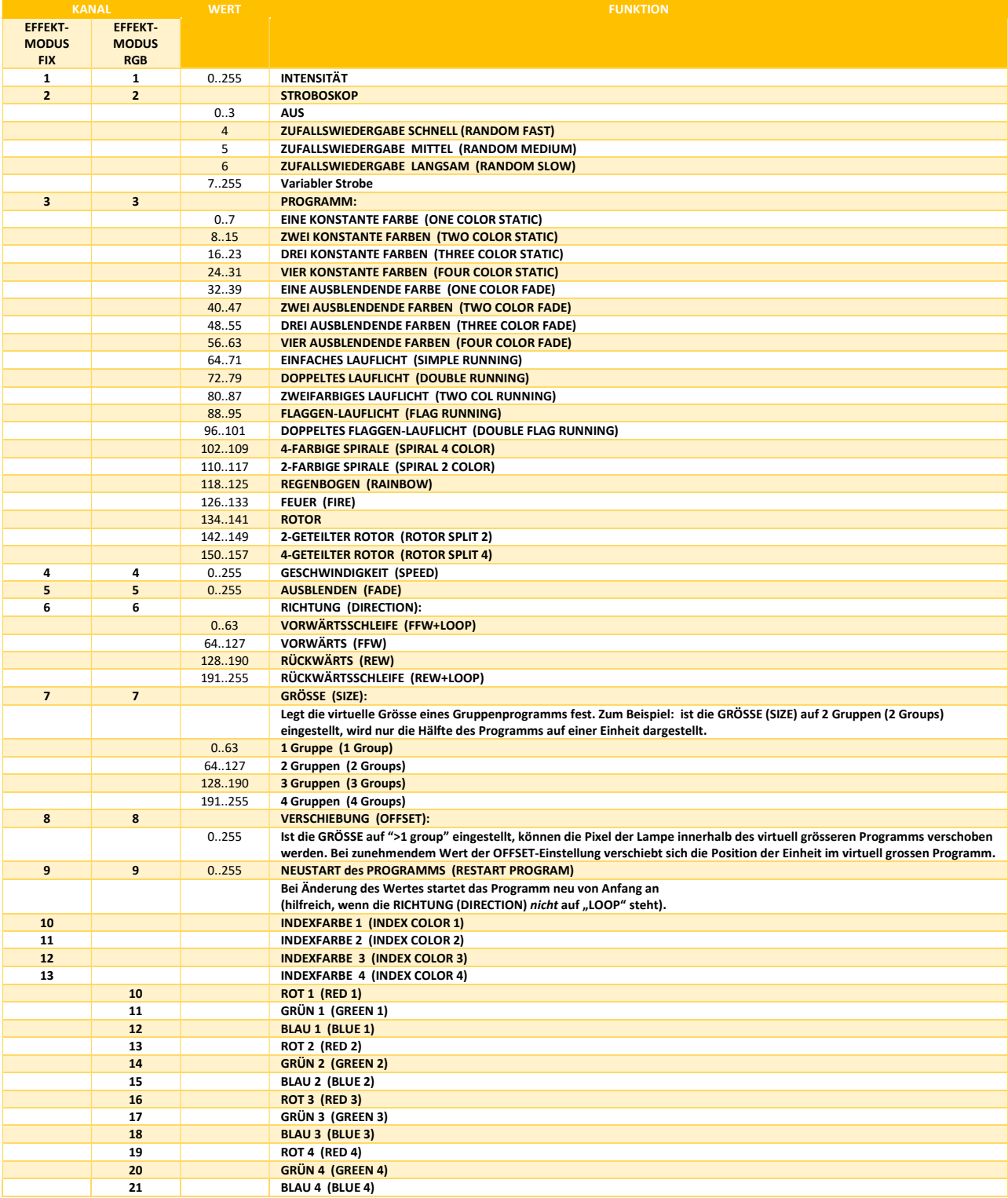

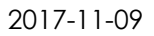

# 6.15 DIMMER KURVEN

FR/

Die Dimmer Kurve der Lampe bestimmt wie sie auf Änderungen von Intensität und anderen Werten reagiert. Außerdem eliminiert sie "ruckliges" Dimmverhalten.

Mehrere Dimmer Kurven können ausgewählt werden. Standardmäßig ist die Kurve namens STANDARD eingestellt

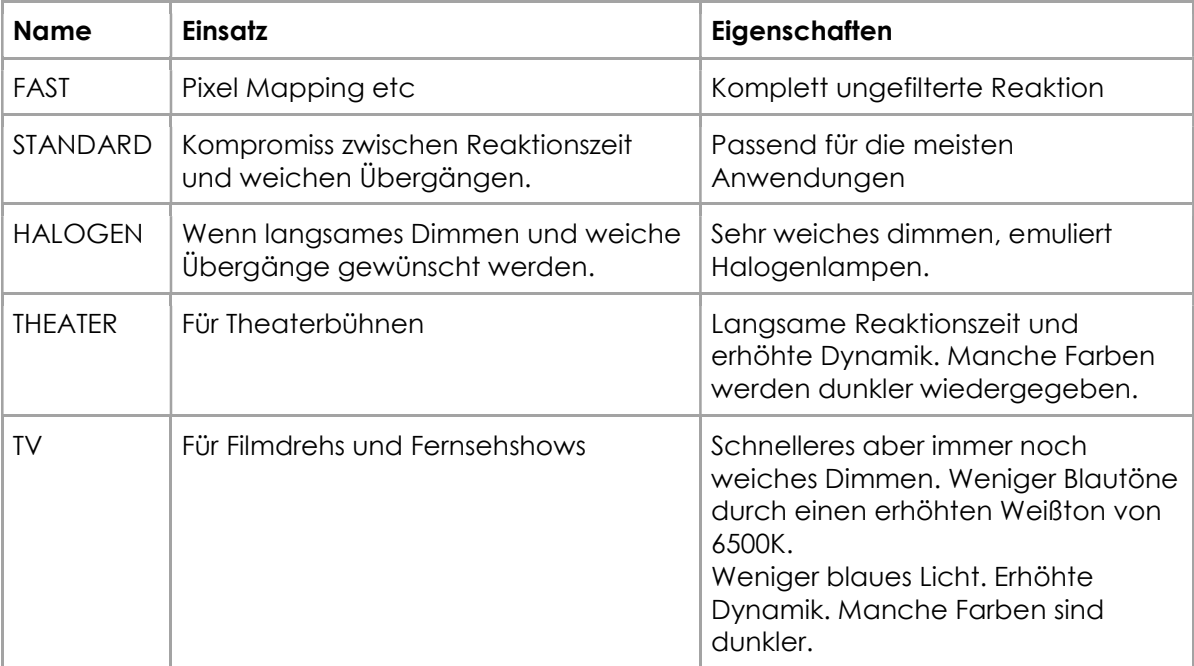

![](_page_25_Picture_0.jpeg)

# 6.16 DMX AUSFALL (DMX FAIL)

Sie können einstellen, wie die Lampe sich verhält, wenn das DMX-Signal unterbrochen ist.

![](_page_25_Figure_5.jpeg)

# 6.17 LAUFZEIT

![](_page_25_Figure_7.jpeg)

Die Lampe kann die Leistungsaufnahme so regeln, dass eine bestimmte Akkulaufzeit erreicht wird. Die Laufzeit ist immer für einen vollständig geladenen Akku berechnet.

#### BEISPIEL:

Wollen Sie die Lampe während einer 8-stündigen Veranstaltung einsetzen und Sie planen eine 1-stündige Aufbauphase, sollte die Laufzeit unmittelbar nach dem ersten Einschalten auf 9 Stunden eingestellt werden.

Bitte beachten Sie, dass die Lampe vor einer Veranstaltung nicht bei Temperaturen unter 20°C gelagert werden sollte, andernfalls könnte die Laufzeit geringer sein als berechnet.

Mehr Informationen zum eingebauten Akku erhalten Sie in Kapitel 3.7.

![](_page_26_Picture_0.jpeg)

# **6.18 CRMX PAARUNG AUFHEBEN (UNPAIR CRMX)**

Main menu: UNPAIR CRMX

Einmal mit einem CRMX oder W-DMX™ Sender gepaart, muss diese Paarung erst wieder gelöscht werden, um die Lampe mit einem anderen Sender zu paaren.

Wollen Sie die Paarung Ihres CRMX Drahtlos Empfängers mit einem LumenRadiooder W-DMX™ Sender aufheben, wählen Sie UNPAIR CRMX und drücken ENTER.

#### HINWEIS:

Der CRMX-Empfänger Ihrer Lampe ist nur aktiv, wenn die EINGANGSWAHL (INPUT SELECT) eingestellt ist auf:

- CRMX Drahtlos DMX (CRMX Wireless DMX).
- AUTO (und CRMX ist verriegelt oder es wurde noch keine Eingangsquelle erkannt bzw. verriegelt).

Details zur EINGANGSWAHL (INPUT SELECT) finden Sie in Kapitel 6.12.

![](_page_27_Picture_1.jpeg)

![](_page_27_Picture_194.jpeg)

![](_page_28_Picture_0.jpeg)

![](_page_28_Picture_187.jpeg)

Gruppen-Adressen Einstellung mit Fernbedienung ARC2, Informationen dazu in der Bedienungsanleitung der ARC2.

#### 6.19.1 Vordefinierte Programme

Die vordefinierten Programme erstrecken sich möglicherweise über mehrere Pixel. Um diese Effekte mit Ihren Lampen korrekt darzustellen, ist es zunächst erforderlich, die Lampen in Flow-Sets zu gruppieren und mit der AsteraApp™ zu steuern (siehe Kapitel Error! Reference source not found.).

Wenn mehrere Lampen einem Flow-Set zugeordnet werden, bilden sie eine virtuelle große Lampe mit mehreren Pixeln.

![](_page_28_Picture_188.jpeg)

#### HINWEIS:

Es wird ausdrücklich empfohlen, den Effekt-Editor der AsteraApp™ zu nutzen, um ein besseres Verständnis für die Wirkungsweise dieser Effektprogramme zu erhalten. Des Weiteren sehen viele Programme sehr ähnlich aus, wenn die Lampen nicht in Flow-Sets integriert sind.

![](_page_29_Picture_0.jpeg)

# 6.20 AUSFALL DER NETZSPANNUNG (AC FAILURE/EMERGENCY LIGHT)

Die Lampe kann auf die Unterbrechung der Netzspannung auf mehrere Arten reagieren. Sobald die Netzspannung wieder anliegt, kehrt die Lampe zur normalen Funktion zurück.

![](_page_29_Figure_6.jpeg)

![](_page_30_Picture_1.jpeg)

![](_page_30_Picture_113.jpeg)

# 6.22 ZURÜCKSETZEN DER EINSTELLUNGEN (RESET SETTINGS)

![](_page_30_Picture_114.jpeg)

Setzt die Lampe auf die Standardeinstellungen zurück. Erstellung eines definierten Ausgangspunkts vor der Verwendung der Lampe. Die RADIO PIN und die CRMX Paarung bleiben gespeichert und werden durch den RESET nicht gelöscht oder verändert.

#### HINWEIS:

Es ist sehr zu empfehlen, nach jeder Veranstaltung einen RESET durchzuführen, um einen einfachen Start für den nächsten Einsatz zu gewährleisten.

![](_page_31_Picture_1.jpeg)

# VERWENDUNG DER LAMPE MIT DER ASTERAAPP™

Die Bedientasten des AX5 erlauben lediglich die Nutzung einiger Basisfunktionen der Lampe. Um alle Funktionen und Steuerungsmöglichkeiten nutzen zu können, sollte die AsteraApp™ verwendet werden.

Die AsteraApp™ ermöglicht effizient, schnell und komfortabel die Erstellung einer kundenspezifischen Lightshow. Sie kann mehrere Lampen als Set zusammenfassen, einzelne Lampen oder Sets steuern, und umfangreiche Effekte benutzerdefinierter Farbpaletten an alle Lampen in Reichweite übertragen.

Zusätzlich können sämtliche Einstellungen der Lampen vorgenommen werden.

Die AsteraBox™ verwenden Sie, um Ihr Android-Gerät mit der Lampe zu verbinden. Sie kommuniziert mit dem Android-Gerät per Bluetooth und steuert die Lampe über UHF.

# LAMPEN PAAREN MIT DER ASTERAAPP™

Die Verbindung ist gesichert durch eine 4-stellige PIN (RADIO PIN). Nur bei Übereinstimmung beider PINs (Lampe und AsteraApp™) kann die Lampe gesteuert werden.

Während des Paarens wird die RADIO PIN der App an die Lampe übertragen und dort gespeichert.

- 1. Stellen Sie eine Radio PIN in der App ein.
- 2. Schalten Sie die Lampe in den Blau-Modus, siehe Kapitel 6.8.1.
- 3. Drücken Sie die Schaltfläche "Mit Lampen Paaren" in der AsteraApp™.

#### HINWEIS:

Alternativ können Sie die Radio PIN manuell am Bedienfeld der Lampe eingeben (siehe Kapitel 6.21).

# **7.2 LEISTUNGSFÄHIGE LICHTSTEUERUNG**

Ihre Lampe verfügt über einen eingebauten Effektgenerator (Standalone Engine). Sie kann feste Farben oder eine Reihe vorinstallierter Effekte mit einer durch den Kunden anpassbaren Farbpalette anzeigen.

Mit der AsteraApp™ können diese Effekte erstellt und durch den eingebauten UHF-Empfänger zur Lampe übertragen werden. Die Effekte werden in der Lampe ausgelöst und gestartet, jede Lampe wiederholt das Programm selbständig bis ein neuer Effekt übertragen wird.

Lampen können zu Sets zusammengefasst werden. So können sie einzeln gesteuert und Effekte können sich über bis zu 32 Lampen ziehen.

![](_page_32_Picture_0.jpeg)

7.3 FARBE EINSTELLEN

![](_page_32_Picture_4.jpeg)

Auf dem Hauptbildschirm der AsteraApp™ drücken Sie "Statisches Rot".

![](_page_32_Picture_6.jpeg)

Im Editor drücken Sie "C1". Jetzt kann die angezeigte

![](_page_32_Picture_8.jpeg)

Farbe gewechselt werden.

![](_page_32_Picture_10.jpeg)

"123" bietet eine Farbauswahl. Diese kann mit der Sortierfunktion(1) nach Farben oder Nummern sortiert werden.

![](_page_32_Picture_12.jpeg)

Um eine Farbe den Favoriten hinzuzufügen, drücken Sie (2). Um eine Farbe zu bearbeiten, wählen Sie diese aus und drücken (1).

![](_page_32_Picture_14.jpeg)

Der Editor öffnet sich. RGB-Werte können direkt eingegeben werden. Ebenfalls kann eine Farbtemperatur in RGB-Werte umgewandelt werden.

![](_page_33_Picture_0.jpeg)

# 7.4 ERSTELLEN EINES SETS

Vor der Nutzung umfangreicherer Effekte wird die Erstellung eines Lauf-Sets empfohlen.

Jede Lampe kann einem Set zugeordnet werden. Zwei Arten von Sets sind möglich:

#### 7.4.1 SYNC-SET

![](_page_33_Picture_7.jpeg)

Alle Lampen, die einem SYNC-Set zugeordnet sind, können gemeinsam gesteuert werden und verhalten sich alle exakt gleich.

#### ERSTELLEN EINES SYNC SETS:

![](_page_33_Picture_10.jpeg)

Auf dem Hauptbildschirm der AsteraApp™ wählen Sie das Ziel (1) und dann das "+" Zeichen (2), um ein neues Ziel hinzuzufügen.

![](_page_33_Picture_12.jpeg)

![](_page_33_Picture_14.jpeg)

 Wählen Sie "Sync-Set". Jetzt blinken alle Lampen im 2-Sekunden Takt. Durch Betätigen der ENTER-Taste an der Lampe wird sie dem Set hinzugefügt (Kapitel 6.11). Zusätzlich kann ein Name für das Set eingegeben werden. Um Ihre Einstellungen zu speichern, drücken Sie das Speichersymbol rechts oben.

![](_page_34_Picture_0.jpeg)

#### 7.4.2 LAUF-SET

![](_page_34_Picture_5.jpeg)

In einem Lauf-Set können die Lampen ebenfalls gemeinsam gesteuert werden. Aber zusätzlich sind sie einer bestimmten Position innerhalb des Lauf-Sets zugeordnet und bilden damit eine virtuelle Lampe mit mehreren Pixeln. Alle Effekte wie z.B. ein Lauflicht erstrecken sich über diese virtuelle Lampe.

#### ERSTELLEN EINES LAUF-SETS:

![](_page_34_Picture_8.jpeg)

Auf dem Hauptbildschirm der AsteraApp™ wählen Sie das Ziel (1) und dann das "+" Zeichen (2), um ein neues Ziel hinzuzufügen. Dann wählen Sie "Lauf-Set".

![](_page_34_Picture_10.jpeg)

Jedes Lauf-Set hat bis zu 32 Positionen. Geben Sie die gewünschte Positionsnummer ein und drücken Sie "Bestätigen".

![](_page_34_Picture_12.jpeg)

Jetzt blinken die Lampen im 2-Sekunden Takt. Um eine Lampe der angezeigten Position zuzuordnen, drücken Sie eine Bedientaste an der jeweiligen Lampe. Gehen Sie die Positionen mit "+1" und "-1" durch und ordnen Sie Ihre Lampen zu. Nach Fertigstellung speichern Sie oben rechts.

# **7.5 LAMPEN GEZIELT ANSPRECHEN**

Wenn sie ein Set erstellt haben, können Sie es steuern. In der Grundeinstellung werden alle Lampen aller Sets angesprochen und gesteuert. Sie können mehrere Sets gleichzeitig steuern.

#### HINWEIS:

Selbst wenn Sie alle Lampen gleichzeitig ansteuern, werden die Positionen der Lampen innerhalb des Flow-Sets beibehalten. Die Lampen bilden weiterhin eine virtuelle große Lampe mit mehreren Positionen.

Um Einstellungen zu ändern, zu löschen oder Ziele zu ordnen, verwenden Sie den Stift (1).

![](_page_34_Picture_19.jpeg)

![](_page_35_Picture_0.jpeg)

# **7.6 EFFEKT WECHSELN**

![](_page_35_Picture_4.jpeg)

Auf dem Hauptbildschirm der AsteraApp™ drücken Sie "Hochzeit" (1), dann wählen Sie den Editor (2).

![](_page_35_Picture_6.jpeg)

Setzen Sie "Überblenden" auf 0% u. "Geschwindigkeit" auf ca. 2 Sekunden. Jetzt sollten Sie ein klares Lauflicht sehen, bei dem das weiße Licht über einen pinken Hintergrund läuft.

![](_page_35_Picture_8.jpeg)

Der Effekt kann mit dem Einsteller oder durch die darunterliegenden Untereffekte verändert werden. Auch hier können die Farben wieder individuell eingestellt werden.

Mit dem Speichersymbol oben rechts speichern Sie Ihre Einstellungen und kehren zum Hauptbildschirm zurück.

#### EFFEKTE SIND HÖCHST INDIVIDUALISIERBAR:

![](_page_35_Picture_12.jpeg)

"Geschwindigkeit" gibt an, wie lange ein kompletter Durchlauf des Effekts benötigt.

![](_page_35_Figure_14.jpeg)

"Überblenden" steuert die Überblendung zwischen den Teilschritten des Effekts. Bei 0% sehen Sie einen unmittelbaren Wechsel, bei 100% sind die Übergänge weich und fließend.

![](_page_35_Figure_16.jpeg)

Der Stroboskop-Effekt kann aktiviert werden und lässt sich stufenlos in der Geschwindigkeit einstellen. Zusätzlich sind drei Zufallsoptionen wählbar (langsam, mittel und schnell).

![](_page_35_Figure_18.jpeg)

Jeder Effekt kann in der Helligkeit eingestellt werden.

![](_page_36_Picture_1.jpeg)

![](_page_36_Picture_3.jpeg)

# MÖGLICHE EFFEKTE

Die Effektmuster sind vorinstalliert und können durch den Nutzer nicht verändert werden. Sie sind programmiert und gespeichert in jeder Lampe. Die Parameter der einzelnen Effekte sind jedoch einstellbar.

Diese Parameter können ausgewählt und eingestellt werden:

![](_page_36_Picture_128.jpeg)

![](_page_37_Picture_2.jpeg)

# FARBWECHSEL EFFEKTE IM DETAIL

Für die Darstellung von Farbwechsel Effekten wird die Erstellung eines Flow-Sets mit einem Vielfachen von 4 Positionen empfohlen. So kommt der Effekt am besten zur Geltung. Diese vier Positionen können dann beispielsweise an den vier Ecken einer Tanzfläche installiert werden. Nutzen Sie die "Tap-Sync" Funktion, um den Takt der Musik anzugeben. Die Farbwechsel Effekte richten ihre Farbwechsel dann an diesem Takt aus.

Die Farbwechsel Effekte bieten weitere Einstellmöglichkeiten:

![](_page_37_Figure_7.jpeg)

Die "Betonung" (Emphasis) bestimmt die Art des Farbwechsels durch den Farbwechsel Effekt:

![](_page_37_Picture_139.jpeg)

# Weichheit

Die "Weichheit" (Softness) beeinflusst das Überblenden zwischen den Farben, das bei jedem Takt stattfindet. 0% erzeugt einen abrupten Farbwechsel, während die Einstellung 100% die Übergänge sehr langsam vollzieht.

![](_page_37_Picture_12.jpeg)

Eine Zufallsfunktion ist der Farbpalette beigefügt. Bei Aktivierung dieser Funktion werden die Farben bei jedem Takt zufällig gewählt. Bei nichtaktivierter Zufallsfunktion (wie im Bild oben) werden die Farben in zufälliger Reihenfolge aus der eingestellten Farbpalette (vier Farben) gewählt. So können Sie gezielt die Farbauswahl eingrenzen. Interessante Effekte können erzielt werden, wenn Sie eine oder mehrere Farben auf Schwarz stellen.

# DER HAUPTBILDSCHIRM

STFR.

Hier zeigt jede Kachel ein Programm. Diese Kacheln können bearbeitet und frei positioniert werden. Es sind mehrere Seiten mit Kacheln verfügbar.

![](_page_38_Picture_5.jpeg)

Um eine Kachel zu löschen oder zu verschieben, benutzen Sie den Stift (2). Ein Popup zeigt Ihnen die verfügbaren Funktionen. Um eine neue Programmkachel hinzuzufügen, drücken Sie das "+" Symbol (1).

![](_page_38_Picture_7.jpeg)

Während Sie eine Kachel hinzufügen, kann eine feste Farbe oder das gerade laufende Programm wiedergegeben werden. Zusätzlich sind bestimmte Funktionskacheln verfügbar.

#### 7.9.1 Funktionskacheln

![](_page_38_Picture_10.jpeg)

Mehrmaliges Antippen dieser Kachel im Takt der Musik lässt die Farbwechsel Effekte die Farben in diesem Takt wechseln. Farbwechsel Effekte zeigen ein Tänzersymbol auf der entsprechenden Kachel.

![](_page_38_Picture_12.jpeg)

![](_page_38_Picture_13.jpeg)

Diese Schaltfläche dient zur schnellen Dunkeltastung der Lampen (Blackout). Sie sollten die momentan angesteuerten Lampen beobachten, da die Blackout-Funktion nur bei diesen wirksam ist.

# **7.10 HELLIGKEIT**

Zusätzlich zu jeder in Kapitel 7.3 erläuterten Einstellmöglichkeit für die Helligkeit der einzelnen Programme ist eine Master-Helligkeitseinstellung verfügbar ("Master Brightness Control").

![](_page_39_Picture_111.jpeg)

![](_page_39_Picture_6.jpeg)

Sobald mehr als ein Set erstellt wurde und mindestens eins dieser Sets momentan angesteuert wird, sehen Sie ein Menü mit Sub-Master Einstellungen für jedes Set.

Andernfalls ist nur ein Schieberegler vorhanden. Dieser steuert die Helligkeit aller momentan angesprochenen Lampen.

#### 7.10.1 Sub-Master einstellen

Jedes Set hat seinen eigenen Schieberegler für die Helligkeitsanpassung. Zusätzlich ist ein Master-Schieberegler vorhanden, der die Helligkeit aller Sets gleichzeitig regelt. Das ist vergleichbar mit der Einstellung der Gruppenhelligkeit ("Group Brightness Control") herkömmlicher Lichtpulte.

#### HINWEIS:

Set-Masters werden nur angezeigt, wenn:

- a) vorher mehr als ein Set erstellt wurde.
- b) nur Set-Ziele ausgewählt wurden. Bei jeder anderen Zieleinstellung wie z.B. "Alle Lampen" sind die Set-Masters nicht sichtbar. Das ist erforderlich, um zu verhindern, dass eine Lampe redundante Helligkeitsinformationen erhält. Das würde zu einem ständigen Flackern bzw. Hin-u. Herschalten zwischen verschiedenen Helligkeitsstufen führen.

![](_page_40_Picture_0.jpeg)

# 7.11 LAUFZEIT

Die Lampe kann die Leistungsaufnahme so regeln, dass eine bestimmte Akkulaufzeit erreicht wird. Die Laufzeit ist immer für einen vollständig geladenen Akku berechnet.

Beispiel:

ΕВ

Wollen Sie die Lampe während einer 8-stündigen Veranstaltung einsetzen und Sie planen eine 1-stündige Aufbauphase, sollte die Laufzeit unmittelbar nach dem ersten Einschalten auf 9 Stunden eingestellt werden.

Bitte beachten Sie, dass die Lampe vor einer Veranstaltung nicht bei Temperaturen unter 20°C gelagert werden sollte, andernfalls könnte die Laufzeit geringer sein als berechnet.

Mehr Informationen zum eingebauten Akku erhalten Sie in Kapitel 3.7.

# 7.12 ANTI-FLACKERN (ANTI-FLICKER)

Die PWM-Wiederholfrequenz dieser Lampe beträgt standardmäßig 599.4 Hz. Diese Frequenz lässt sich zwischen 200 Hz und 1205 Hz frei einstellen, um sie der Bildfrequenz verschiedener Kameras anzupassen.

![](_page_40_Picture_10.jpeg)

Lampen, die Sie einstellen möchten, angesteuert werden (Kapitel 7.5). Dann drücken Sie "Anti-Flicker".

![](_page_40_Picture_167.jpeg)

Verschieben Sie "fps" um Standardwerte einer Bildfrequenz einzustellen. Mit "Hz" nehmen Sie die Feineinstellung vor.

![](_page_40_Picture_168.jpeg)

Drücken Sie die hervorgehobene Frequenz, um eine individuelle Einstellung zwischen 200 und 1205 Hz einzugeben und zu speichern.

#### HINWEIS:

Die Anti-Flicker Einstellung wird beibehalten, wenn Sie die Lampe ausschalten. Nach einem Zurücksetzen der Einstellungen (Reset, Kapitel 6.22) ist wieder der Standardwert 599,4Hz eingestellt.

Die gespeicherte Frequenz wird genutzt unabhängig von der aktuellen Eingangswahl, auch bei DMX-Betrieb.

![](_page_40_Picture_19.jpeg)

![](_page_41_Picture_3.jpeg)

# 7.13 DIEBSTAHL ALARM (THEFT ALARM)

Ihre Lampe ist mit einem Diebstahlalarm ausgerüstet. Ein Bewegungssensor in der Lampe erkennt, wenn die Lampe bewegt bzw. weggenommen wird und ein akustisches Signal ertönt, um potentielle Diebe abzuschrecken.

![](_page_41_Picture_159.jpeg)

Stellen Sie sicher, dass Ihre Radio Pin nicht 0000 ist. In Kapitel 7.1 können Sie nachlesen, wie Sie sie ändern. Dann drücken Sie die "AN" Schaltfläche.

![](_page_41_Picture_160.jpeg)

Wählen Sie "Aktivieren". Alle Lampen blinken kurz, um zu bestätigen, dass der Alarm nun aktiviert ist.

![](_page_41_Picture_161.jpeg)

Wenn der Alarmton (Sirene) auf VERZÖGERT eingestellt ist, ertönt der Alarm nur bei anhaltender Bewegung der Lampe für mehr als 6 Sekunden. Bei Einstellung AN erfolgt der Alarm sofort und bei AUS ist er dauerhaft stummgeschaltet.

Die Empfindlichkeit passt den Alarm an die Umgebungsbedingungen an. Eine geringere Empfindlichkeit macht einen Fehlalarm unwahrscheinlicher.

Für den Fall, dass ein potentieller Dieb die Lampe trotz Alarmsignal entwendet, wird die Ursache des Alarms sehr wahrscheinlich länger als 2 Minuten anhalten. In diesem Fall kann der Alarm auf "Daueralarm" eingestellt werden. Das Alarmsignal ertönt dann dauerhaft, auch wenn die Lampe wieder an ihren Platz zurückgestellt wird. Der Alarm hält an, bis der Akku leer ist und macht damit die Lampe für den Dieb unbrauchbar.

Bei einigen Anwendungen ist es nicht erwünscht, dass die Lampen aufblinken, während die Alarmfunktion ein-oder ausgeschaltet wird. Das Blinken kann mit dieser Option einfach deaktiviert werden.

Der Alarm kann mit dieser Einstellung stummgeschaltet werden, ohne ihn komplett auszuschalten.

![](_page_42_Picture_0.jpeg)

#### HINWEIS:

Um den Alarm wieder auszuschalten, muss eine AsteraApp™ mit der gleichen Radio Pin verwendet werden. Vergessen Sie Ihre Radio Pin nicht ! Andernfalls kann Ihre Lampe nicht mehr normal verwendet werden.

# BEREITSCHAFTSMODUS (STANDBY) EIN-U. AUSSCHALTEN

Der Bereitschaftsmodus ist vorgesehen für die Nutzung zwischen dem Lampen-Setup und der Veranstaltung (siehe Kapitel 3.7.1). Nachdem das Setup abgeschlossen ist, können alle Lampen in den Bereitschaftsmodus versetzt werden und bei Beginn der Veranstaltung wieder starten. Das gewährleistet, dass keine Akkulaufzeit verbraucht wird. Der Bereitschaftsmodus lässt sich manuell oder automatisch aktivieren und deaktivieren.

![](_page_42_Picture_7.jpeg)

Drücken Sie den kleinen Pfeil um das Standby-Menü zu öffnen.

![](_page_42_Figure_9.jpeg)

Durch Drücken der "Jetzt" Schaltflächen kann der Bereitschaftsmodus für alle momentan angesteuerten Lampen ein-oder ausgeschaltet werden.

![](_page_42_Picture_11.jpeg)

Jede der "Später" Schaltflächen erfordert eine Zeiteinstellung. Standby wird zur eingegebenen Uhrzeit aktiviert bzw. deaktiviert.

#### HINWEIS:

Wenn Sie die "Jetzt" Funktion nutzen, werden nur die momentan angesteuerten Lampen angesprochen (siehe Kapitel 7.5, "Lampen gezielt ansprechen"). Die "Später" Funktion spricht immer alle Lampen an !

![](_page_43_Picture_3.jpeg)

TFR.

Um Ihre Lampe im DMX-Betrieb optimal zu nutzen, können Sie einige Einstellungen mit der AsteraApp™ vornehmen.

![](_page_43_Picture_5.jpeg)

Drücken Sie "DMX Konfiguration".

![](_page_43_Picture_100.jpeg)

Nehmen Sie alle Einstellungen nach Bedarf vor, dann drücken Sie "Senden".

![](_page_43_Picture_9.jpeg)

Ihre Lampen beginnen zu flackern. Drücken Sie an der gewünschten Lampe die ENTER-Taste (Kapitel 6.7). Dann drücken Sie "Fertig".

Details zu den verfügbaren Einstellungen finden Sie in Kapitel 6.12 (Eingangswahl/INPUT SELECT) und Kapitel 6.14 (DMX Einstellungen).

#### 7.15.1 DMX Kanalzuordnung

Die aktuelle Kanalzuordnung kann jederzeit im unteren Bereich des Bildschirms überprüft werden. Sie wird automatisch berechnet, basierend auf den Einstellungen von "Belegung" und "Stroboskop".

![](_page_43_Picture_101.jpeg)

![](_page_44_Picture_0.jpeg)

![](_page_44_Picture_2.jpeg)

# MENÜ ÜBERBLICK

![](_page_44_Figure_5.jpeg)

![](_page_45_Picture_0.jpeg)

**ASTERA** 

![](_page_45_Picture_4.jpeg)

![](_page_45_Figure_5.jpeg)

![](_page_45_Figure_6.jpeg)

![](_page_45_Figure_7.jpeg)

![](_page_45_Figure_8.jpeg)

![](_page_45_Figure_9.jpeg)

![](_page_45_Figure_10.jpeg)

![](_page_46_Picture_0.jpeg)

# 10 VERSIONEN

09.11.2017 | Erste Version